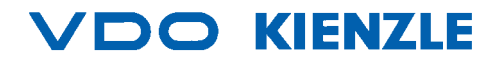

# VDO LOGIC MULTIFUNCTION

Montage- und Bedienungsanleitung Installation and Operating Instructions

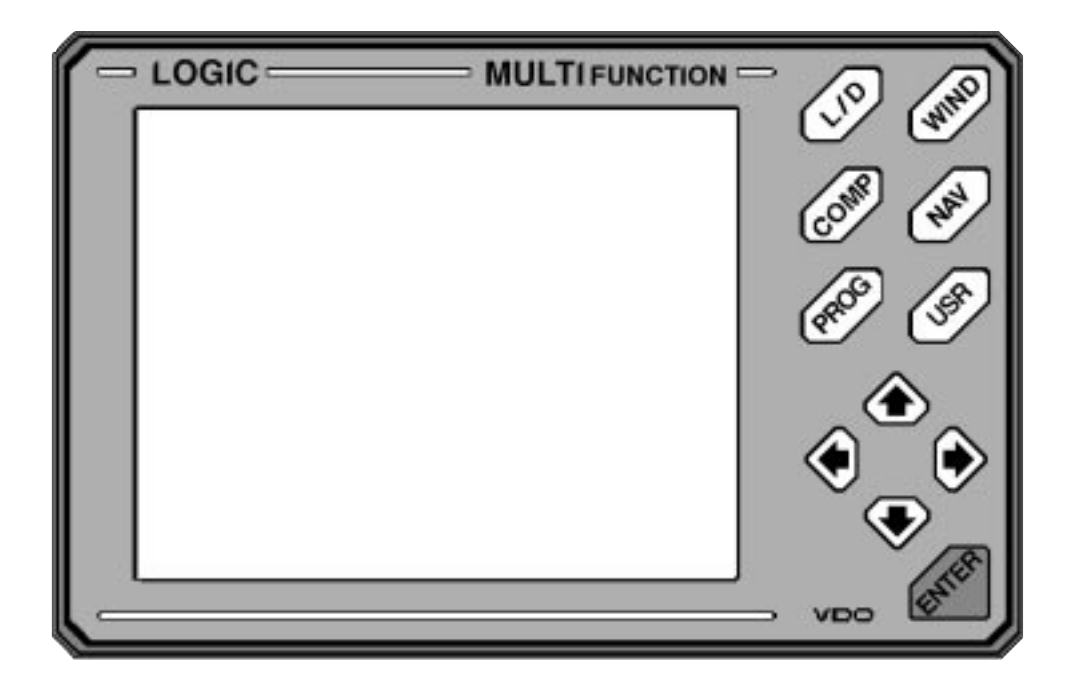

VDO Kienzle Vertrieb und Service GmbH

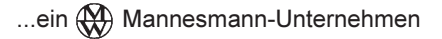

## [Montage- und Bedienungsanleitung](#page-2-0) Seite 1 - 30

## [Installation and Operating Instructions](#page-32-0) Page 31 - 60

**Inhaltsverzeichnis Content** 

<span id="page-2-0"></span>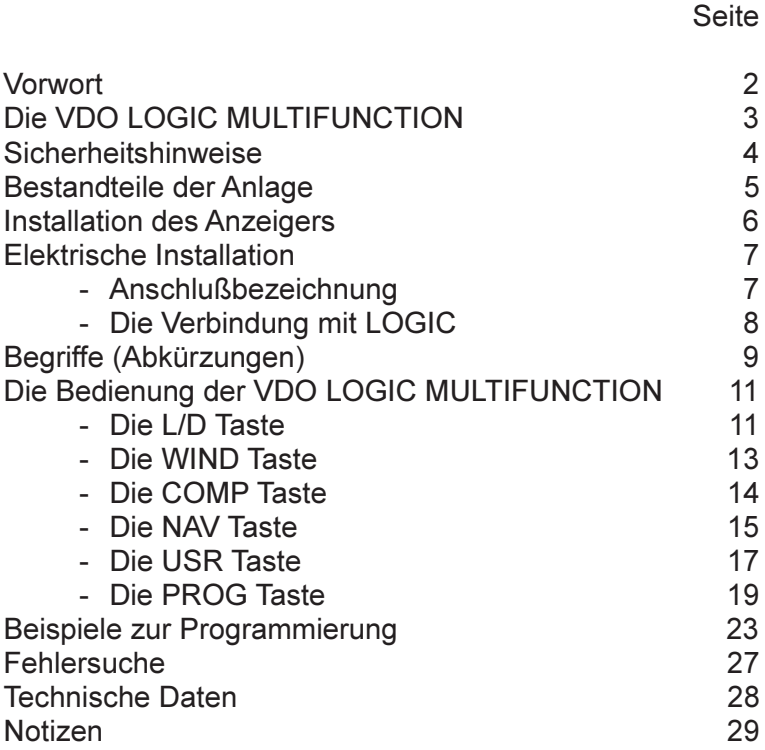

<span id="page-3-0"></span>Dokument gehört immer an Bord!

Manual should always be kept on board!

#### Vorwort

Sie haben sich mit dem Kauf eines Bausteins aus dem VDO LOGIC System für ein qualitativ hochwertiges Produkt entschieden.

Wir danken Ihnen für Ihre Wahl und sind überzeugt, daß Ihnen dieses System auf See gute Hilfe und Sicherheit bieten wird.

VDO Kienzle Vertrieb und Service GmbH

© Copyright by VDO Kienzle 1994 Alle Rechte vorbehalten

#### <span id="page-4-0"></span>Die VDO LOGIC MULTIFUNCTION

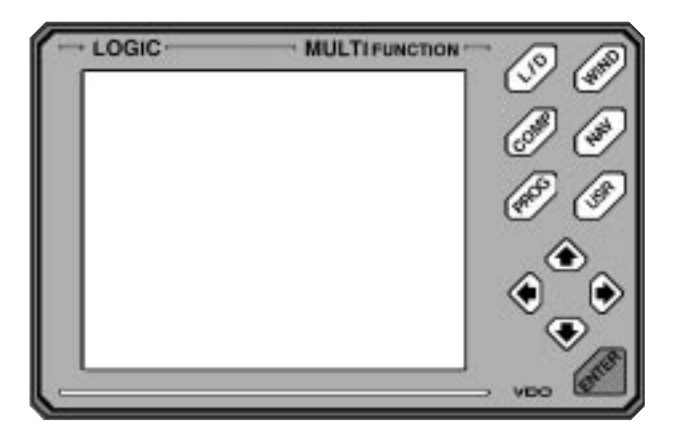

Die LOGIC Multifunction dient im LOGIC Instrumentensystem als unabhängiger Anzeiger der sowohl alle relevanten Daten darstellen, als auch die wichtigsten navigatorischen Funktionen der LOGIC Hauptgeräte programmieren kann.

Das Gerät eignet sich als Alternative zu den bekannten LOGIC Tochteranzeigern und kann als kompaktere Lösung z.B. am Kartentisch oder auf der Fly-Bridge eingesetzt werden.

Es ist anschließbar an die LOGIC Geräte LOG, DEPTH, LOG/DEPTH, COMPASS, WIND, CLOSE HAULED und an den GPS Navigator.

Jeder andere Navigator, der über eine NMEA 0183 Schnittstelle verfügt, kann alternativ angeschlossen werden.

Die darstellbaren Informationen sind in sogenannten "Fenstern" über eine jedem angeschlossenen Gerät seperat zugeordnete Taste abrufbar.

Damit ist ein schneller Zugriff auf jede wichtige Information des Instrumentensystems möglich.

Zusätzlich wird mit Hilfe der USR Taste die Möglichkeit geboten, bis zu jeweils vier Daten vielvältig miteinander zu kombinieren.

Die PROG Taste erlaubt eine einfache Programmierung der am LOGIC Bus angeschlossenen Geräte.

#### <span id="page-5-0"></span>Sicherheitshinweise:

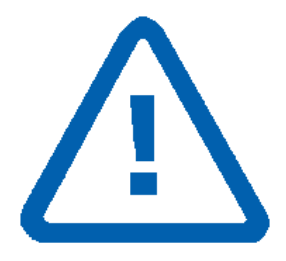

Befolgen Sie alle in diesem Handbuch aufgeführten Anweisungen genau.

Beachten Sie besonders alle Textpassagen, die mit diesem Symbol gekennzeichnet sind.

Es sind Hinweise, die für den Betrieb der Anlage und für die Sicherheit besonders wichtig sind!

Bei Arbeiten an der elektrischen Anlage ist grundsätzlich die Batterie abzuklemmen!

Immer zuerst den Minuspol abklemmen, dann den Pluspol.

Auf richtiges Wiederanklemmen achten - zuerst Pluspol, dann Minuspol.

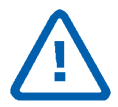

Benutzen Sie zu der Interpretation der angezeigten Werte zusätzlich auch immer Ihre seemännische Erfahrung!

#### <span id="page-6-0"></span>Bestandteile der Anlage

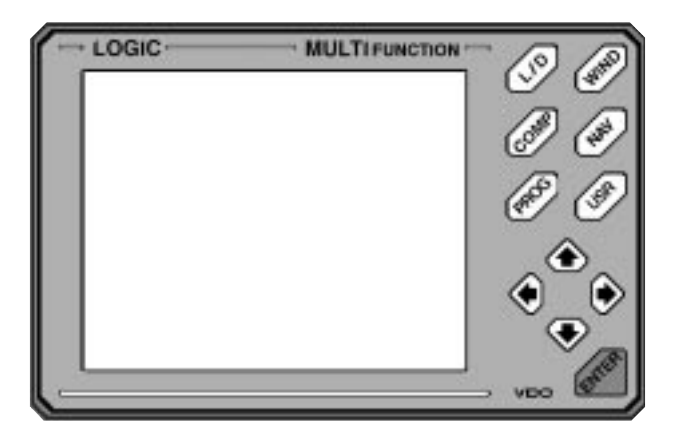

Die VDO LOGIC MULTIFUNCTION Anlage besteht aus:

- Anzeiger
- Abdeckhaube
- Teilesatz mit Montageteilen  $(2 x)$
- Gummimatte
- Bohrschablone
- Montage- und Bedienungsanleitung
- Zertifikat

Als Anschluß- und Verbindungskabel kann X10.719/002/001 (6adrig) oder X10.719/002/002 (12adrig) verwendet werden. Diese Kabel sind als Meterware erhältlich.

Es kann auch jedes handelsübliche Kabel mit einem Querschnitt ab 0,25 mm2 verwendet werden.

#### <span id="page-7-0"></span>Die Installation des Anzeigers

Bitte achten Sie darauf, daß der Montageort für Ihre LOGIC MULTI-FUNCTION eben ist.

#### Die Bohrschablone

Ziehen Sie die Schutzfolie von der mitgelieferten Bohrschablone ab. Danach die Bohrschablone aufkleben und die vorgegebenen Löcher bohren.

Entfernen Sie die Bohrschablone und säubern Sie den Untergrund.

Legen Sie die Gummimatte auf die Rückwand des Anzeigers. Befestigen Sie den Anzeiger.

Achten Sie darauf, das die Befestigungsmuttern nur handfest angezogen werden!

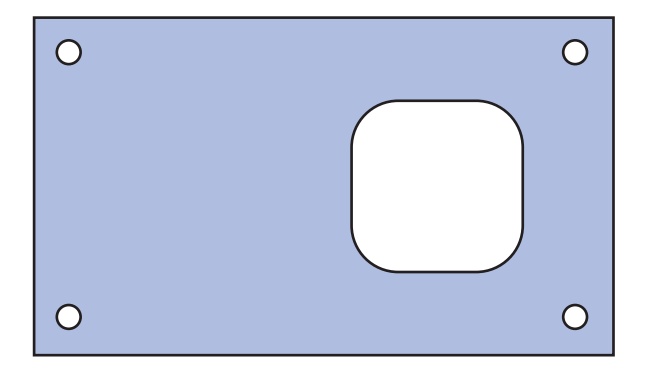

#### <span id="page-8-0"></span>Die elektrische Installation Anschlußbezeichnung:

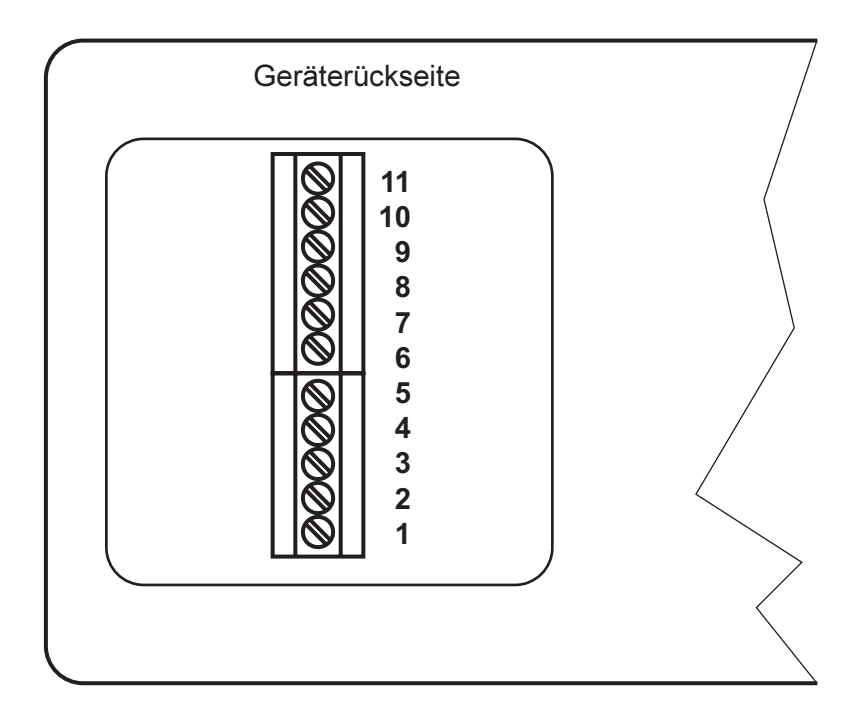

Klemme 8 Klemme 1 GND

Klemme11 +12V Beleuchtung<br>Klemme10 GND Beleuchtung **GND Beleuchtung** Klemme 9 NMEA B in<br>Klemme 8 NMEA A in Klemme 7 nicht anschließen Klemme 6 nicht anschließen Klemme 5 LOGIC Bus 1 Klemme 4 LOGIC Bus 2 Klemme 3 nicht anschließen Klemme 2 +12V Versorgungsspannung

#### <span id="page-9-0"></span>Die Verbindung mit LOGIC:

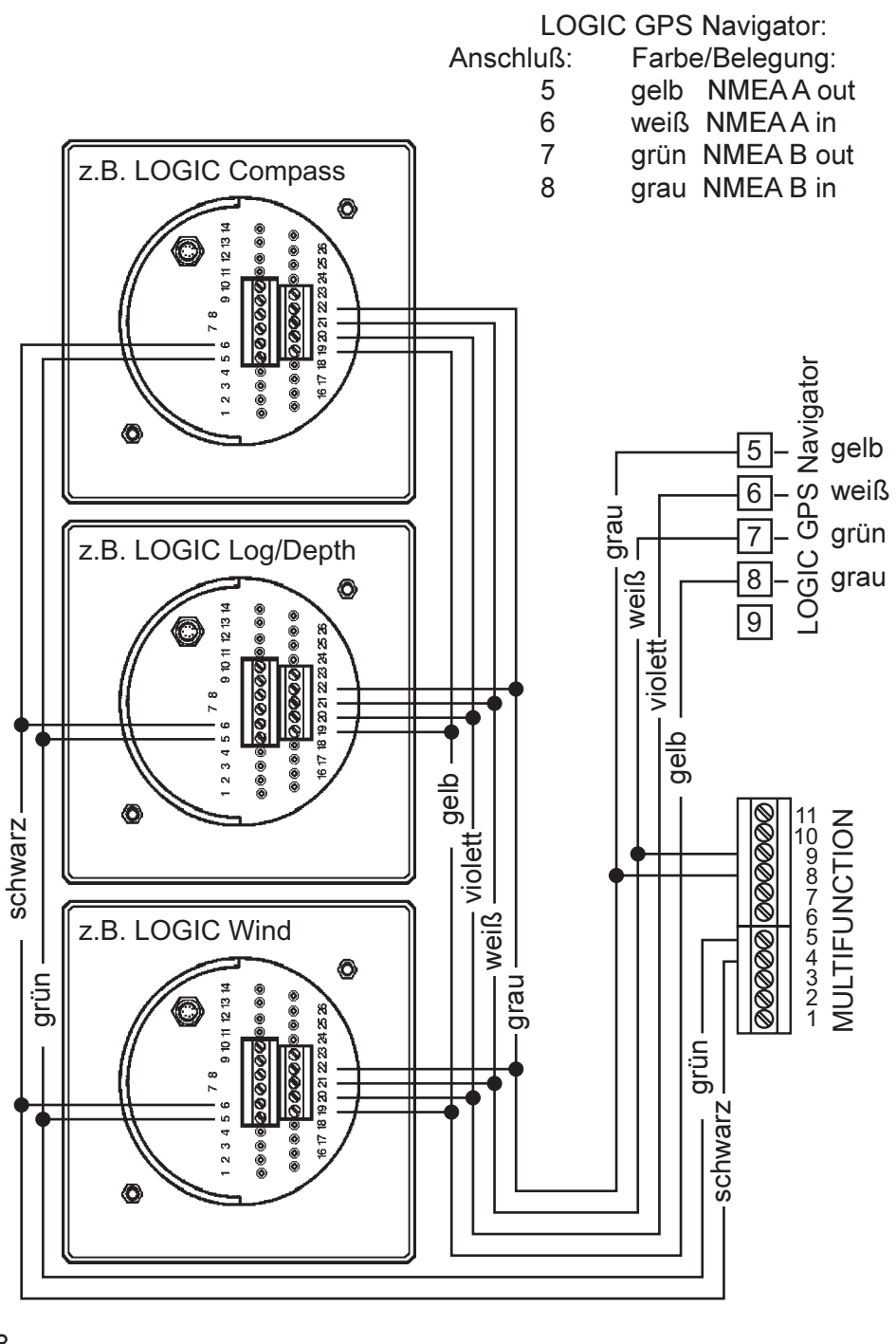

#### <span id="page-10-0"></span>Begriffe (Abkürzungen)

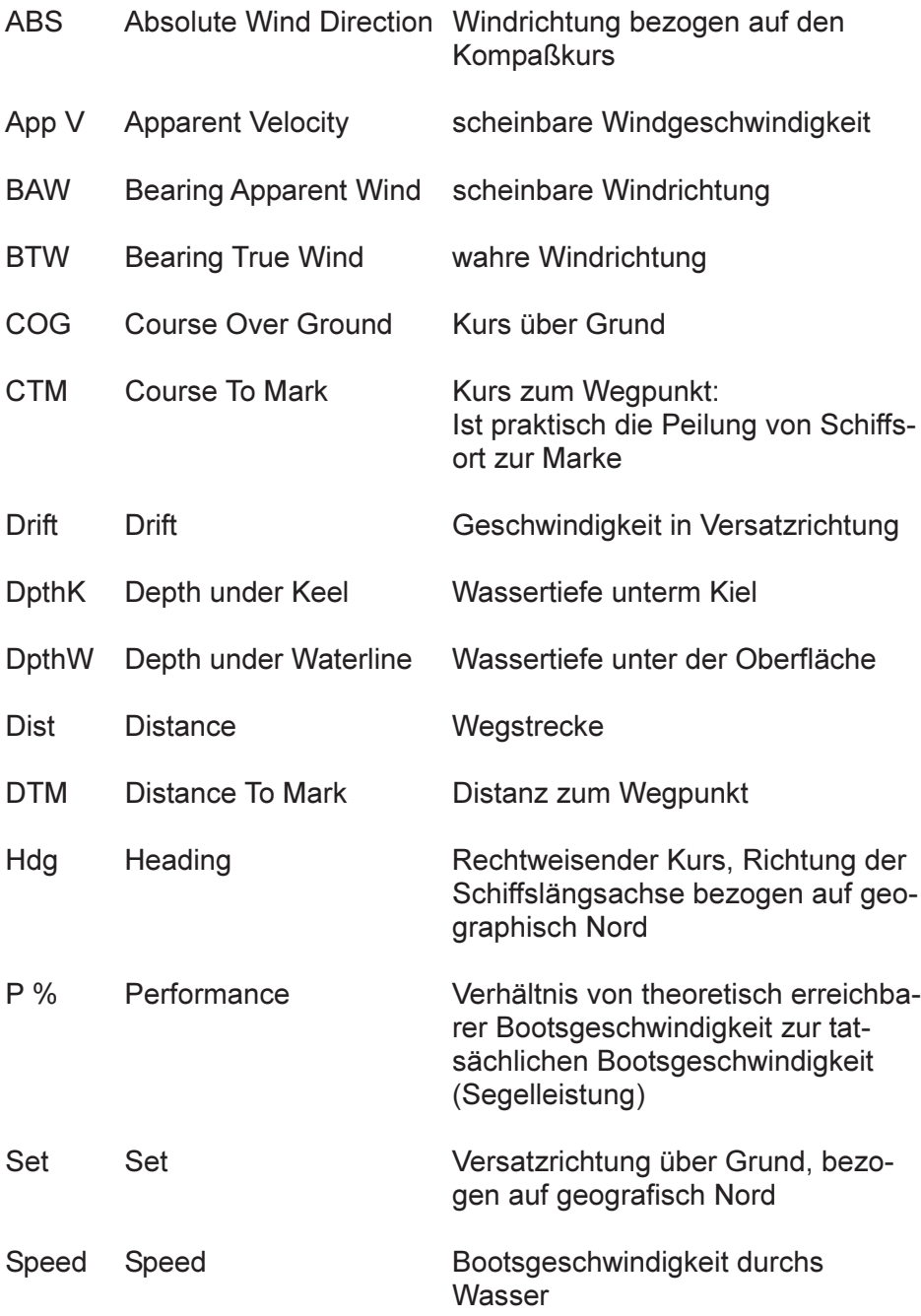

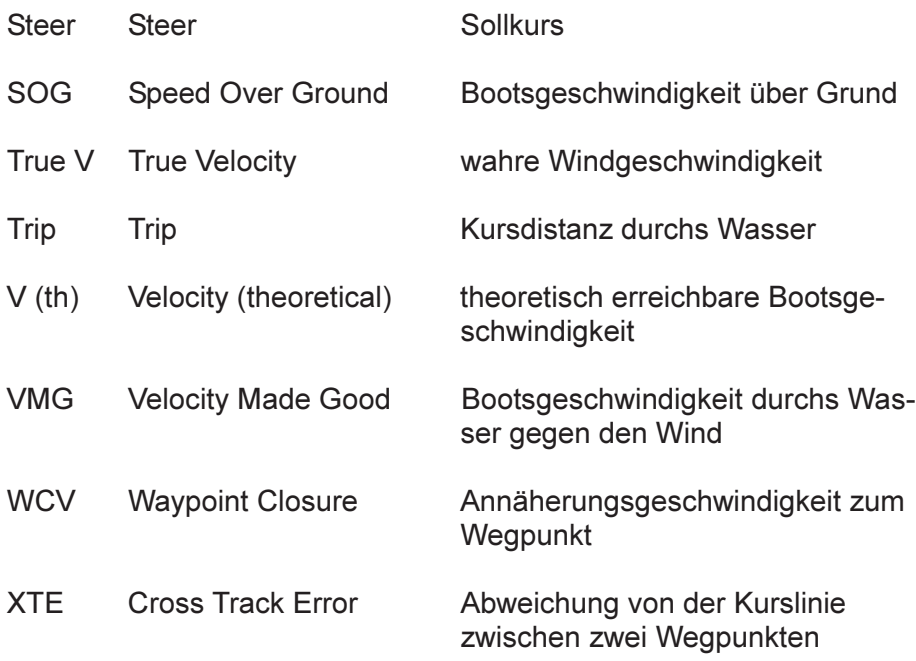

#### <span id="page-12-0"></span>Die Bedienung der LOGIC MULTIFUNCTION

Mit jeder der Tasten (L/D, WIND, COMP, NAV, USR) sind mehrere Fenster abrufbar.

Um von einem Fenster zum nächsten zu gelangen, wird die jeweilige Taste mehrfach gedrückt.

Das zuletzt gewählte Fenster wird gespeichert und bei Rückkehr zu diesem Menü als erstes angezeigt.

Die Einheiten werden automatisch vom Hauptgerät übernommen.

Daten, die nicht verfügbar oder ungültig sind, bzw. den Wertebereich überschreiten, werden durch Striche dargestellt.

Weitere Angaben hierzu entnehmen Sie den entsprechenden Bedienungsanleitungen Ihrer LOGIC-Instrumente.

#### Die L/D Taste

Über diese Taste werden Daten des LOGIC LOG und LOGIC DEPTH oder des LOG/DEPTH abgerufen.

Zur Darstellung der Daten stehen 5 Fenster zur Verfügung.

#### 1. Fenster **Anzeige:** Anzeige:

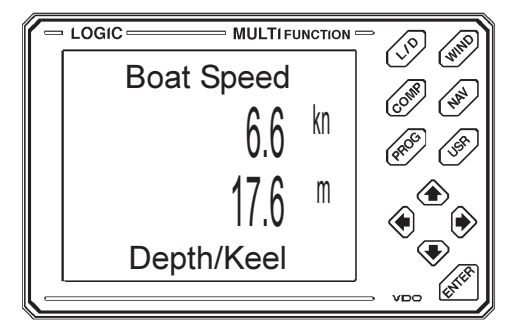

Bootsgeschwindigkeit

Wassertiefe unterm Kiel

#### 2.Fenster

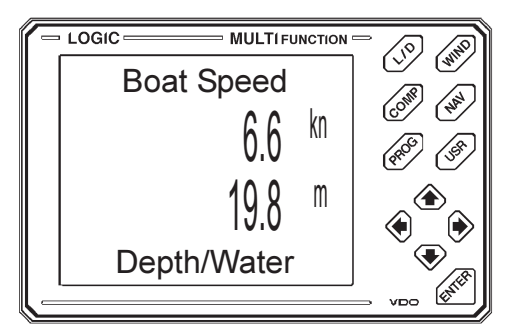

Bootsgeschwindigkeit

Wassertiefe unter der Oberfläche

#### 3. Fenster **Anzeige:**

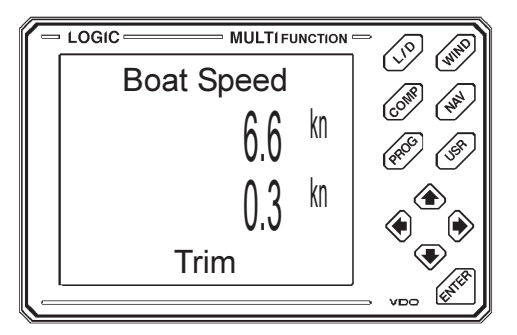

Bootsgeschwindigkeit

Relativgeschwindigkeit

#### 4.Fenster

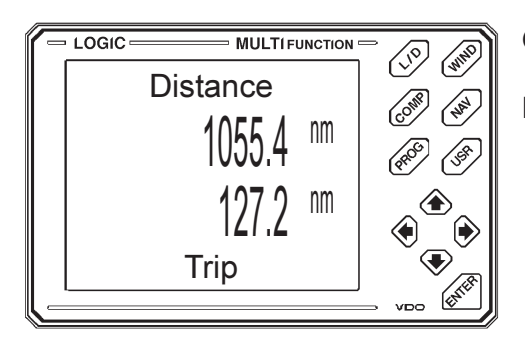

Gesamtstrecke durchs Wasser

Kursdistanz durchs Wasser

### 5.Fenster

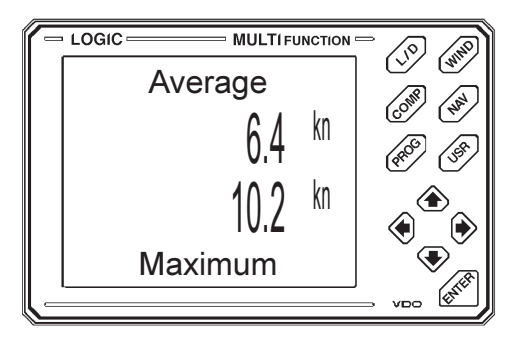

Durchschnittsgeschwindigkeit

Maximalgeschwindigkeit

#### <span id="page-14-0"></span>Die WIND Taste

Mit dieser Taste werden die Daten des LOGIC WIND und der Windlupe (CLOSE HAULED) abgerufen.

Die Werte sind auf 4 Fenster verteilt.

#### 1. Fenster **Anzeige:**

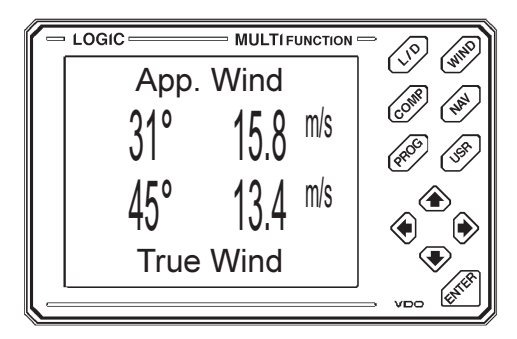

scheinbare Windrichtung und -geschwindigkeit

wahre Windrichtung und -geschwindigkeit

#### 2. Fenster

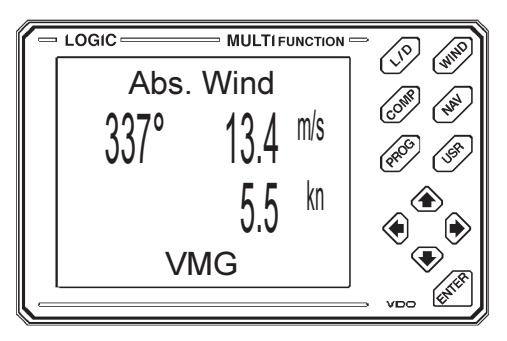

absolute Windrichtung und -geschwindigkeit

Bootsgeschwindigkeit, gegen, bzw. mit dem Wind

#### 3. Fenster

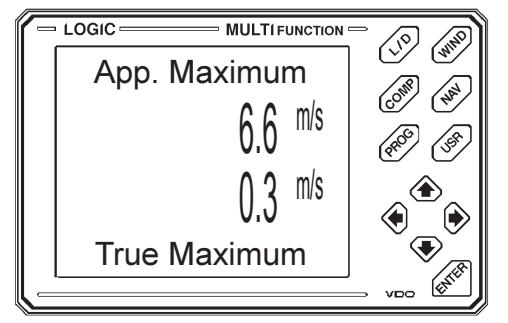

scheinbare, maximale Windgeschwindigkeit

wahre, maximale Windgeschwindigkeit

#### <span id="page-15-0"></span>4. Fenster **Anzeige:** Anzeige:

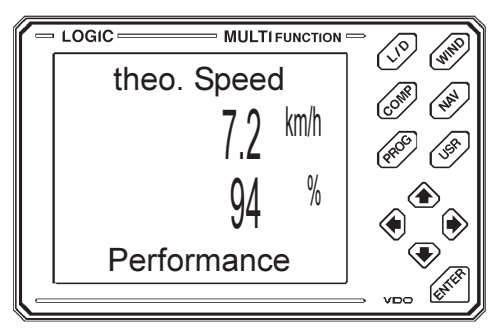

theoretisch erreichbare Bootsgeschwindigkeit

Verhältnis von theoretisch erreichbarer Bootsgeschwindigkeit zur Bootsgeschwindigkeit (Segelleistung)

Die Anzeige dieser beiden Werte setzt die Windlupe LOGIC CLOSE HAULED im System vorraus.

### Die COMP Taste

Mit dieser Taste werden die Daten des LOGIC COMPASS abgerufen. Die Daten sind auf 2 Fenster verteilt.

1. Fenster **Anzeige:** 

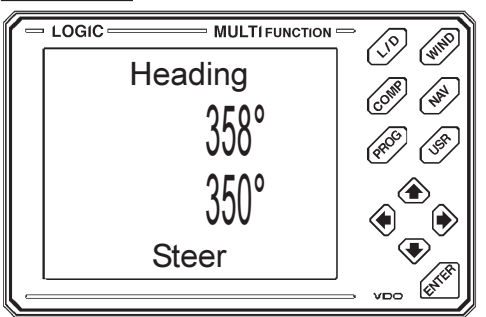

rechtweisender Kurs

eingestellter Sollkurs

2.Fenster

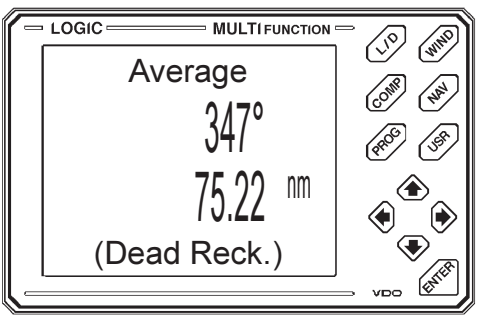

**Durchschnittskurs** 

Durchschnittsentfernung

#### <span id="page-16-0"></span>Die NAV Taste

Über diese Taste werden die Daten des LOGIC GPS Navigator oder eines anderen Navigators mit NMEA 0183 Schnittstelle angezeigt. 4 Fenster stehen zur Verfügung.

1. Fenster **Anzeige:** Anzeige:

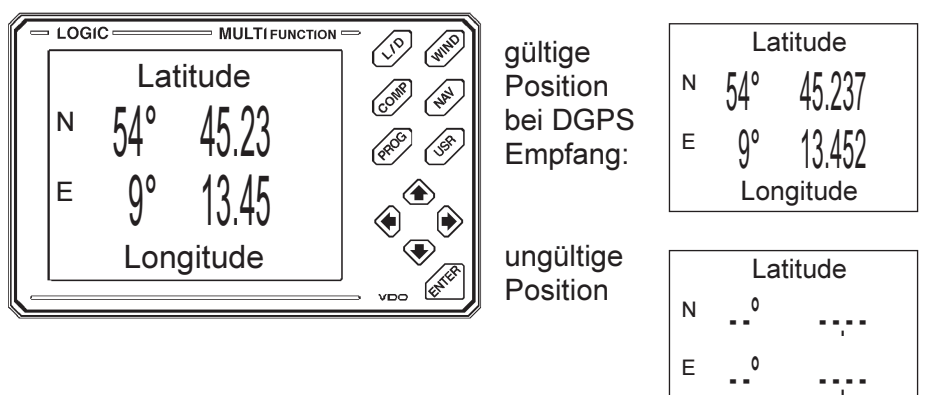

2. Fenster

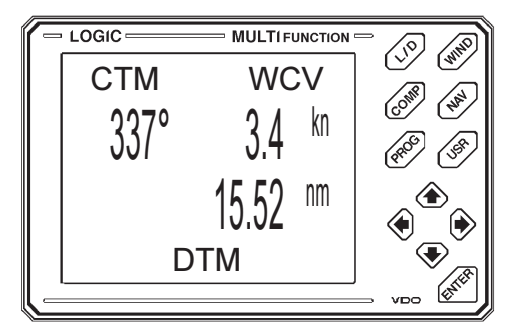

Kurs zum Wegpunkt (CTM) Annäherungsgeschwindigkeit an den Wegpunkt (WCV)

Longitude

Distanz zum Wegpunkt (DTM)

3. Fenster

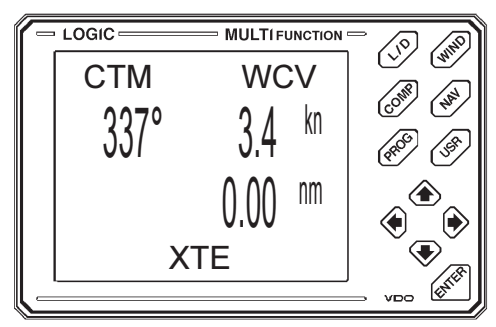

Kurs zum Wegpunkt (CTM) Annäherungsgeschwindigkeit an den Wegpunkt (WCV)

Abweichung von der Kurslinie zwischen zwei Wegpunkten (XTE)

4. Fenster

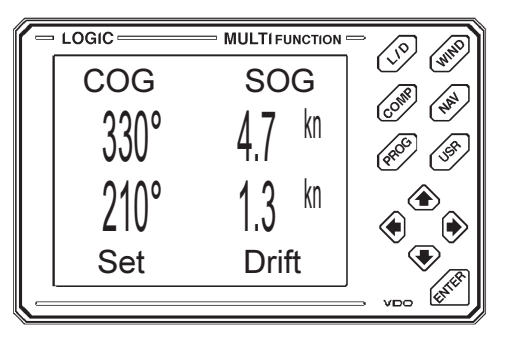

Kurs über Grund (COG) Geschwindigkeit über Grund (SOG) Versatzrichtung über Grund (Set) Geschwindigkeit in Versatzrichtung (Drift)

Die Daten des LOGIC GPS oder eines anderen Navigators werden folgenden NMEA 0183 Sätzen entnommen:

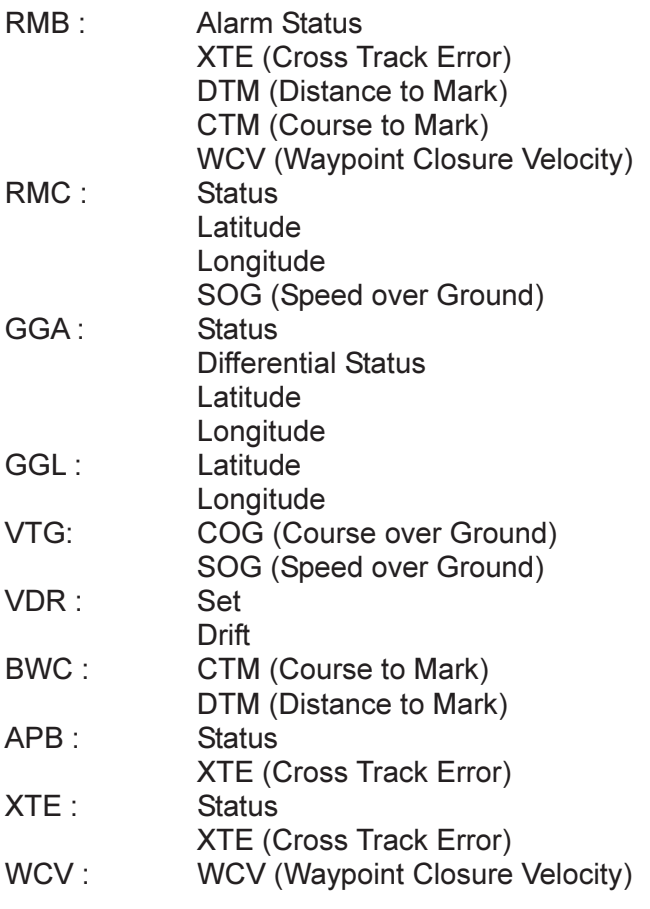

#### <span id="page-18-0"></span>Die USR Taste

Mit dieser Taste werden Fenster aufgerufen, die vom Benutzer selbst zusammengestellt werden können.

Für die Darstellung der Daten stehen 3 Fenster zur Verfügung.

#### Auswahl der darzustellenden Werte:

Mit der USR Taste wird das zu ändernde Fenster gewählt.

Mit der ENTER Taste wird der Cursor aktiviert. Dieser kann mittels linker und rechter Pfeiltaste an der Stelle positioniert werden, an der zukünftig ein anderer Wert dargestellt werden soll. Mit der oberen und unteren Pfeiltaste wird der Wert gewählt.

Nach Auswahl des neuen Wertes wird diese Einstellung durch Druck auf die ENTER Taste gespeichert. Dabei wird gleichzeitig der Cursor wieder deaktiviert.

Auf den vorderen (linken) Positionen des zweizeiligen Displays können ausschließlich Winkelwerte angezeigt werden. Die hinteren (rechten) Positionen dienen der Darstellung der Geschwindigkeits- und Streckenwerte.

Wird an der Stelle des Cursors keine Anzeige gewünscht, so ist der Strich auszuwählen. Der 2. Wert in der Zeile wird dann automatisch in der Mitte dargestellt. Während der Auswahl der gewünschten Werte kann nicht in ein anderes Fenster gewechselt werden.

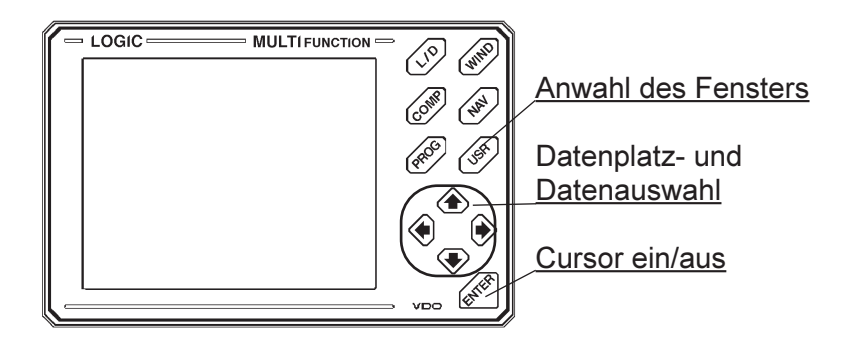

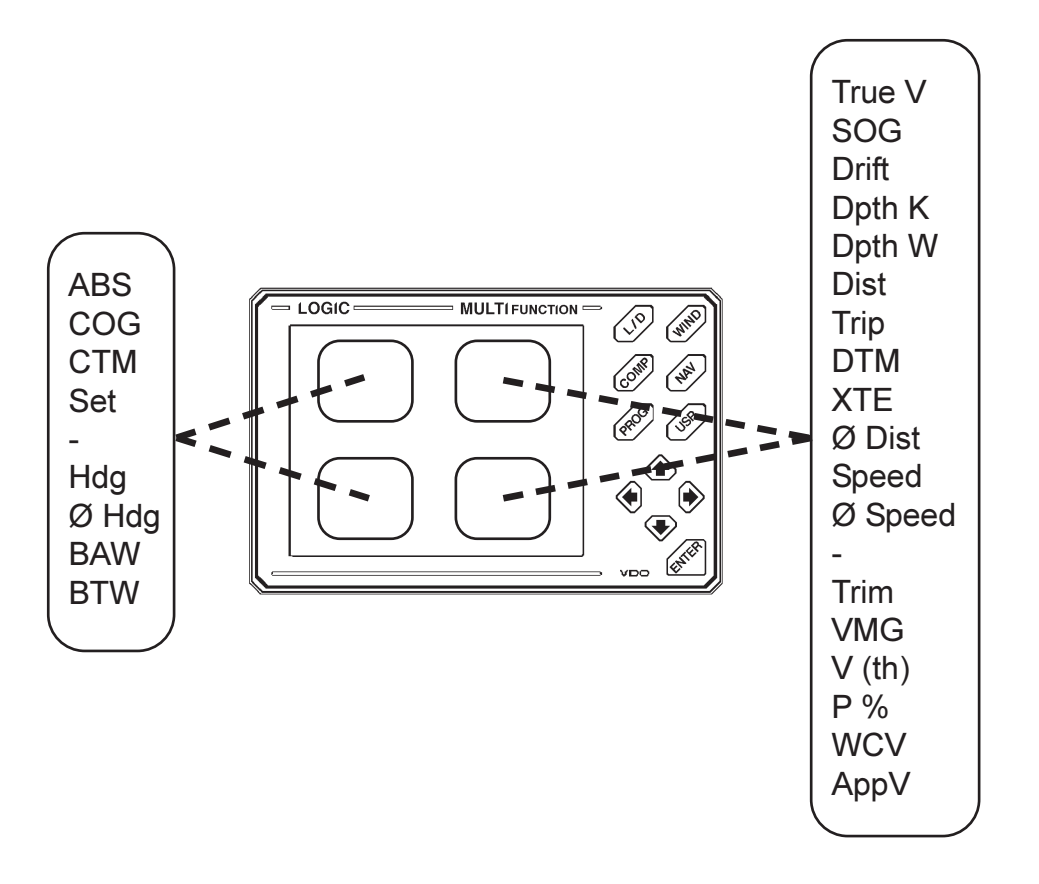

Folgende Daten sind wahlweise darstellbar:

#### <span id="page-20-0"></span>Die PROG Taste

Mit dieser Taste wird die Menüstruktur zur Programmierung der LOGIC LOG/DEPTH, LOG, DEPTH, WIND, COMPASS, sowie der MULTIFUNC-TION selbst aufgerufen.

Die Programmierfunktionen sind wie folgt strukturiert:

- LOG/DEPTH
- WIND
- **COMPASS**
- MULTIFUNCTION (Mfc)

Das entsprechende Gerät wird durch mehrmaliges Drücken der PROG Taste angewählt und durch die ENTER Taste bestätigt.

Die Anzahl der Programmierfunktionen ist für das LOGIC LOG/DEPTH entsprechend geringer als für die Einzelgerätekonfiguration (LOG und DEPTH).

Für jedes angeschlossene Gerät steht wiederum ein Untermenü zur Verfügung, das ebenfalls durch die PROG Taste ausgewählt und durch die ENTER Taste bestätigt wird.

LOG/DEPTH: - Reset of Average Boatspeed Rücksetzen der Durchschnittsgeschw.

- Reset of Maximum Boatspeed
	- Rücksetzen der maximalen Bootsgeschw.
- Reset of Trimspeed
- Rücksetzen der Trimmgeschw.
- Reset of Trip
	- Rücksetzen der Tagesdistanz
- Setting of Depth Alarm
	- Einstellen der Tiefenalarme
- WIND : The Reset of Maximum Windspeed
	- Rücksetzen der maximalen Windgeschw.
	- Setting of Windalarm
		- Einstellen des Windalarms

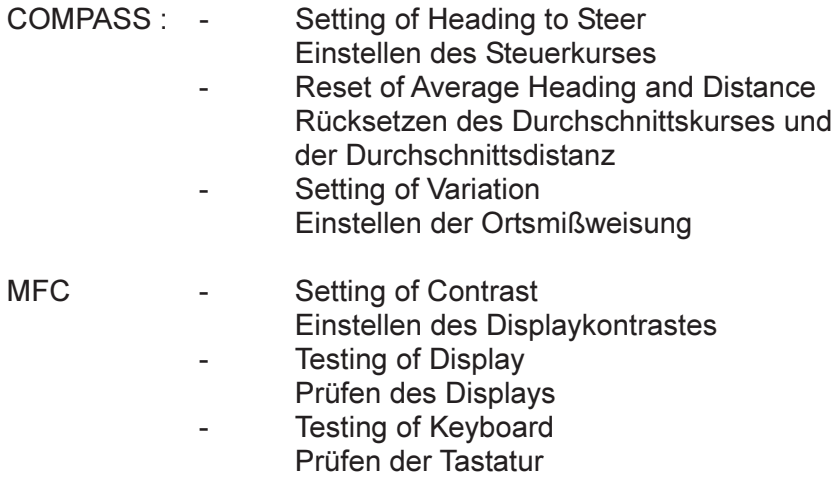

Die Einstellung von Werten und Alarmen erfolgt mit Hilfe der Pfeiltasten. Die linke und rechte Pfeiltaste bewegt den Cursor (die veränderbare Stelle blinkt), die obere und untere Pfeiltaste verändert die entsprechenden Werte und schaltet die Alarme ein oder aus. Am Ende jeder Menüstruktur steht die EXIT Funktion, die ein Verlassen der Program mierung ohne Werteveränderung erlaubt.

Wird eine Programmierfunktion für ein Gerät aufgerufen, das nicht am LOGIC Bus angeschlossen ist, erfolgt die Fehlermeldung: Function is not available !

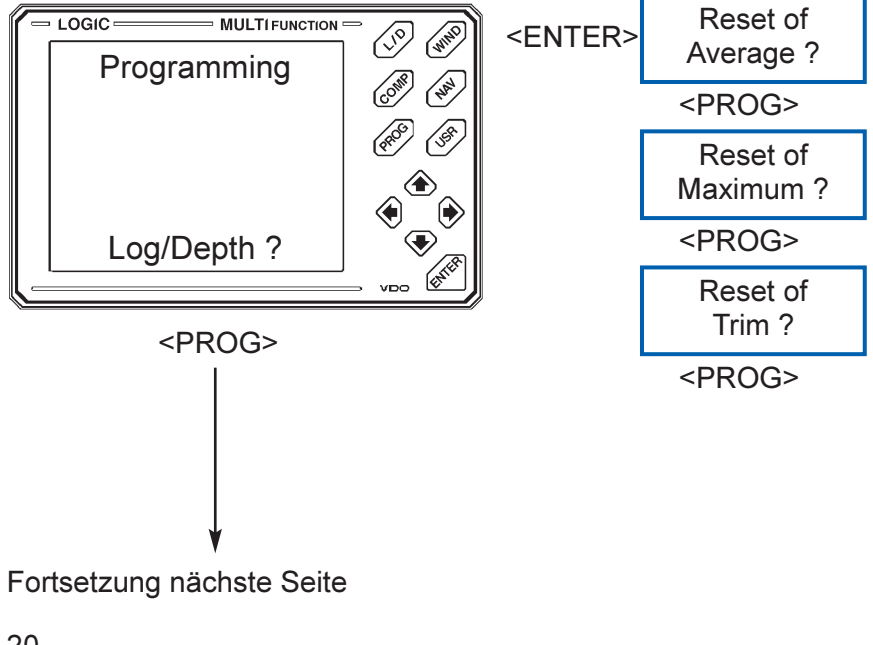

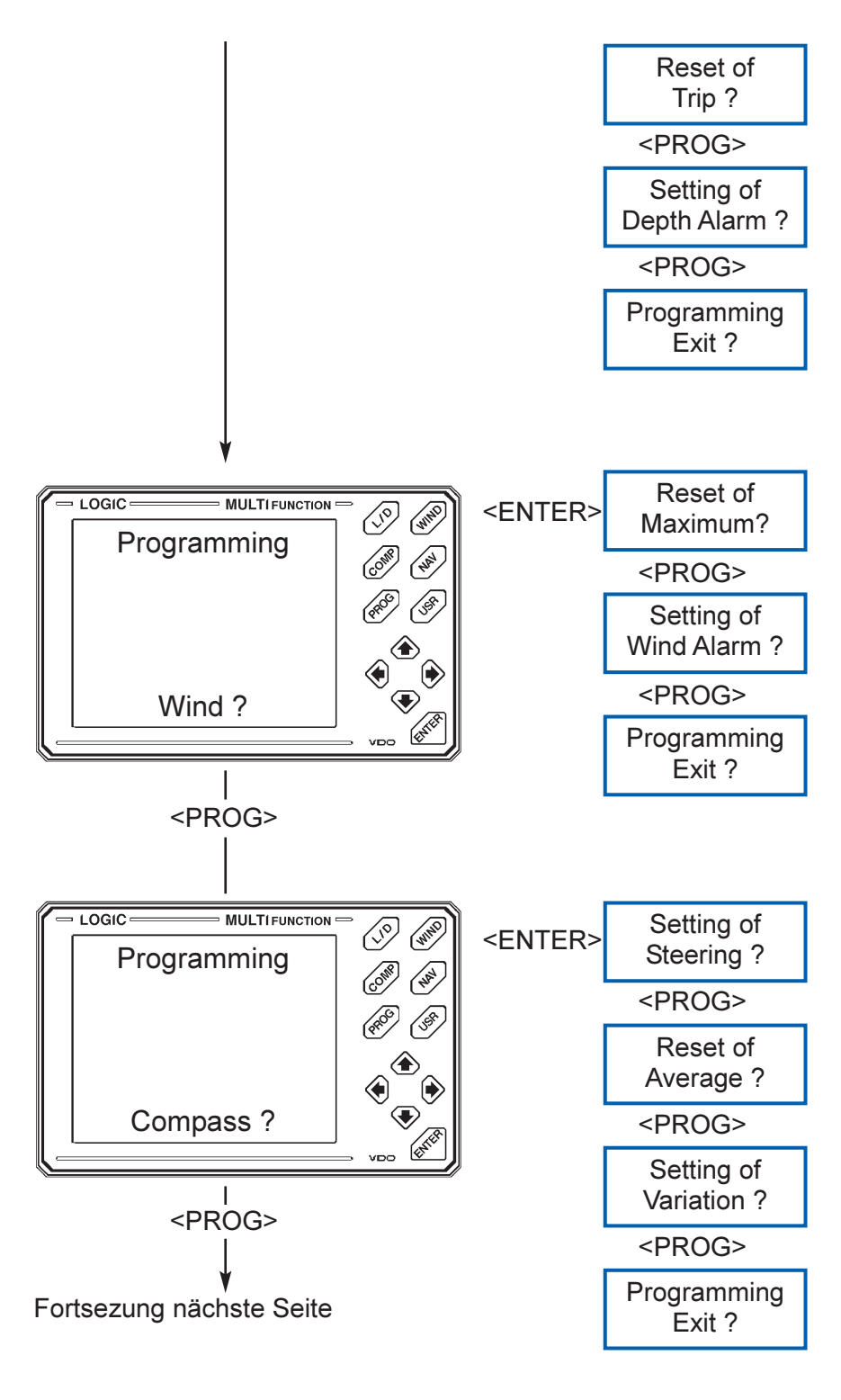

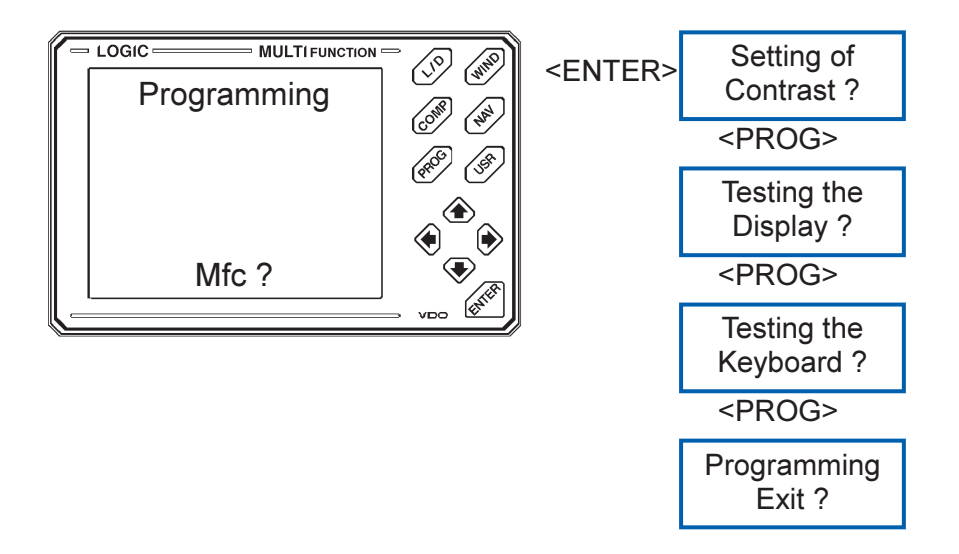

Zur Funktion "Setting of Contrast" wird auf Seite 26 ein Beispiel gegeben.

Mit der Funktion "Testing the Display" ist die Anzeige auf mögliche Fehler (Segmente und DOT-Matrix) überprüfbar. Nach dem Aktivieren dieser Funktion werden verschiedene Anzeigemuster dargestellt.

Mit der Funktion "Testing the Keyboard" ist die Funktion des Tastenfeldes durch einfaches Drücken der Tasten möglich.

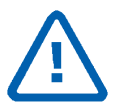

Falls zum Zeitpunkt der Programmierung der MULTI-FUNCTION das jeweilige Haupt- oder Tochtergerät ebenfalls programmiert wird, kann es zu Wartezeiten bei der Rückkehr in den normalen Anzeigemodus kommen. Dies ist besonders dann kritisch, wenn gleiche Informationen bearbeitet werden.

Es kann einige Zeit vergehen, bis der Wert im Hauptgerät tatsächlich geändert wird. Solange kann in diesem Fall noch der alte Wert (z.B.: die Trip-km) angezeigt werden.

#### <span id="page-24-0"></span>Beispiele zur Programmierung

Beispiel 1:

Rücksetzen der Trimmgeschwindigkeit beim Logic Log/Depth

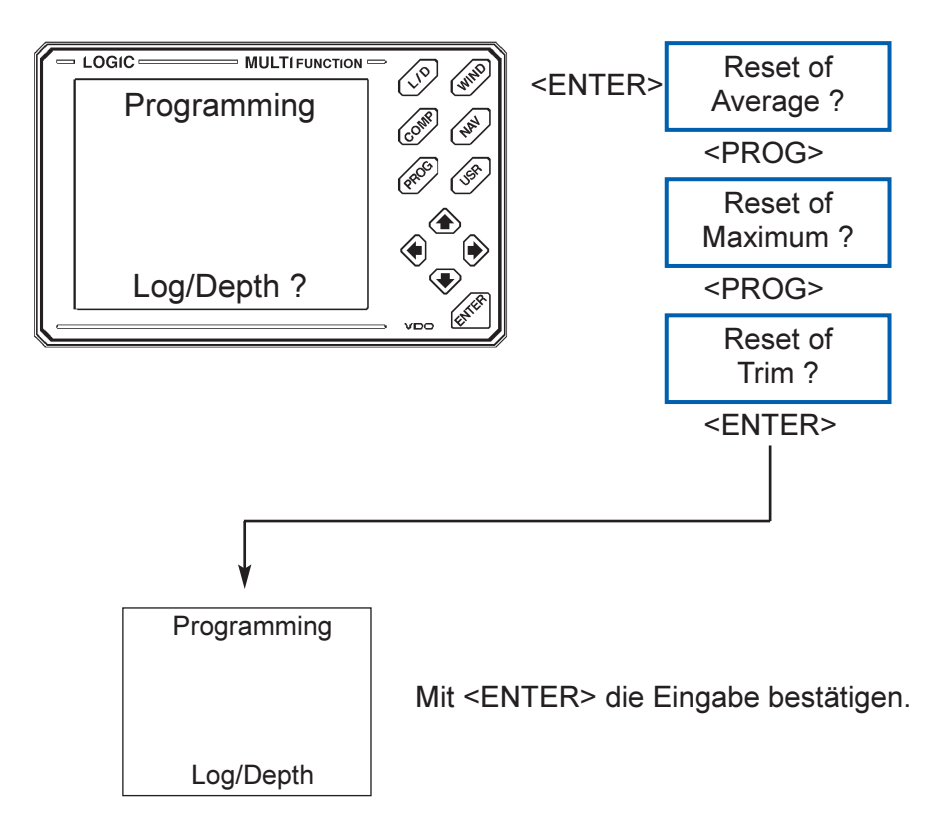

#### Beispiel 2:

Programmierung eines Windalarms für LOGIC WIND

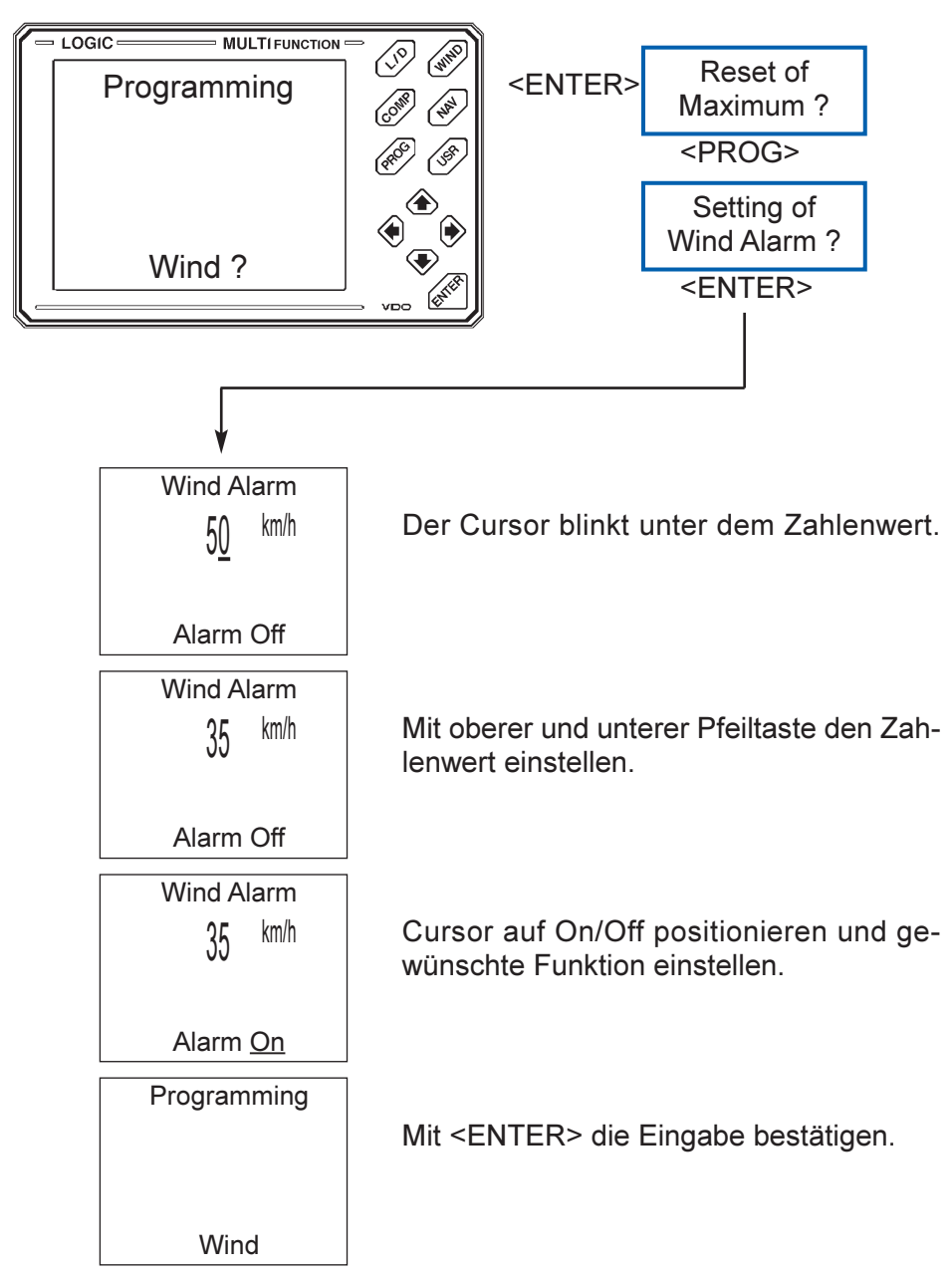

Beispiel 3:

Programmierung der Steuerkurse für LOGIC COMPASS

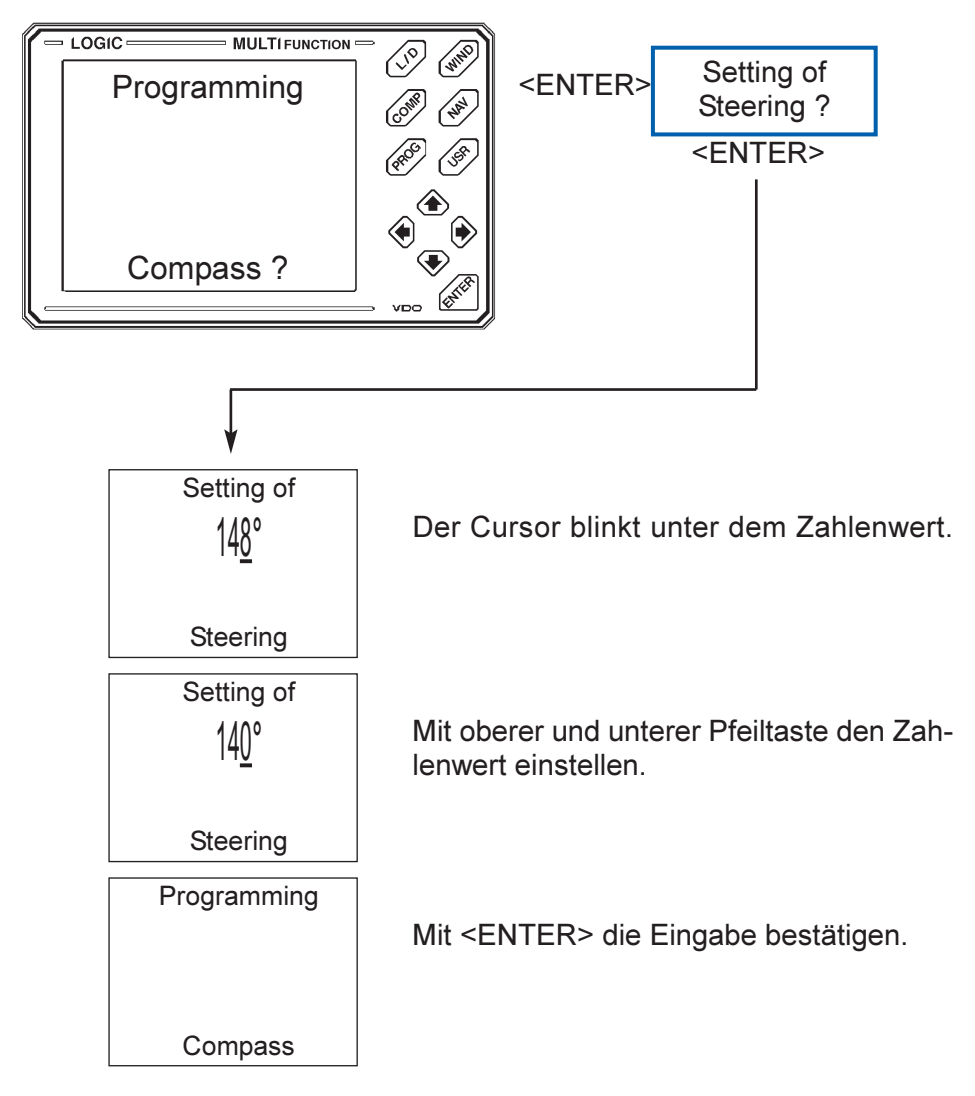

Beispiel 4:

Einstellen des Kontrastes bei LOGIC MULTIFUNKTION

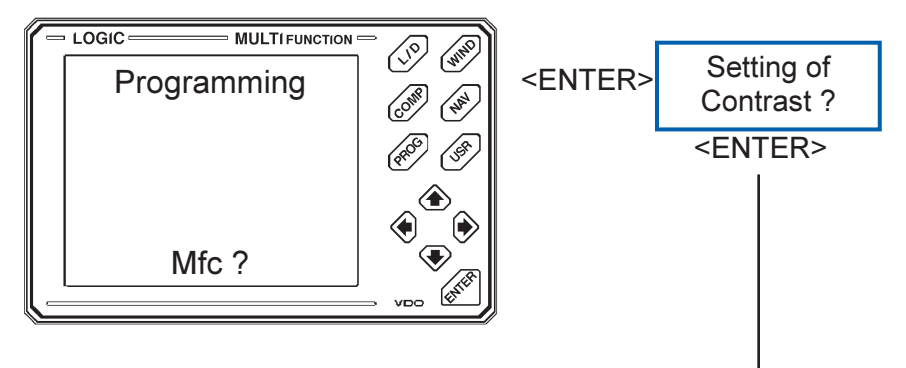

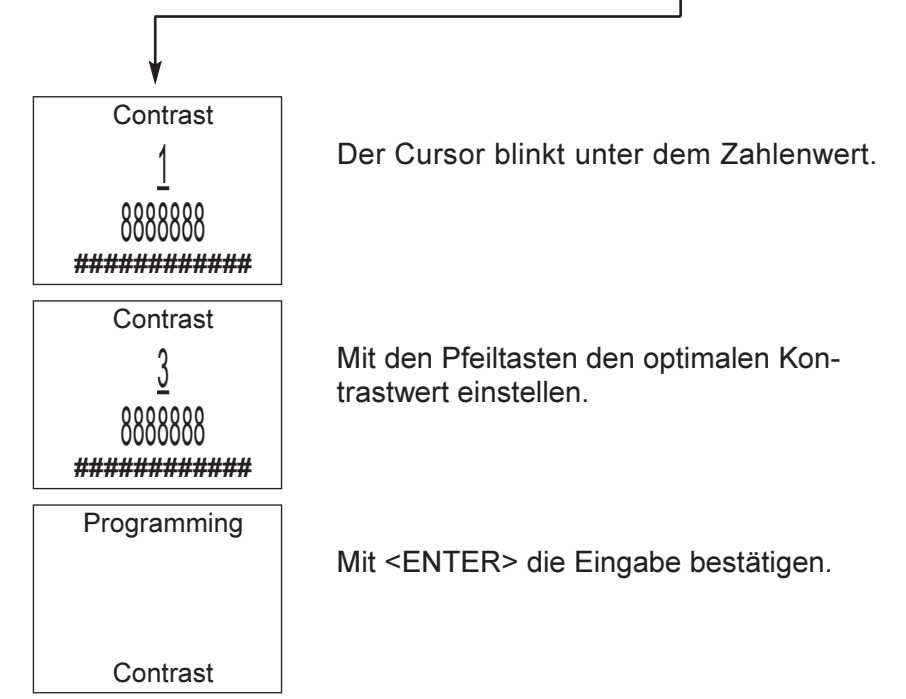

#### <span id="page-28-0"></span>**Fehlersuche**

#### Allgemeine Hinweise:

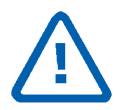

- 1. Niemals Kabelanschlüsse an- oder abklemmen, wenn die Bordspannung eingeschaltet ist.
- 2. Alle elektrischen Anschlüsse sorgfältig vor Inbetriebnahme der Geräte nach Installationsplan überprüfen.

Fehler

- mögliche Fehlerursache
	- empfohlene Abstellmaßnahme

Das Display stellt bei Auswahl aller Funktionen Striche dar.

- Es werden keine Daten der LOGIC-Instrumente empfangen.
	- Datenbusleitungen auf korrekten Anschluß prüfen und ggf. vertauschen.

Das Display stellt bei Auswahl der Navigator-Daten Striche dar.

- Es werden keine Daten vom Navigator empfangen.
	- Daten-Ausgabeformat NMEA 0183 am GPS Navigator einstellen.
	- NMEA-Datenleitung überprüfen.

Es sind nicht alle GPS-Daten abrufbar.

- Der GPS-Navigator sendet nicht alle Datensätze.
	- Datensatzauswahl ALL am Navigator einstellen.

Die angezeigten Werte sind fehlerhaft dargestellt.

- Display beschädigt oder Kontaktfehler.
	- Displaytest durchführen.

Die angezeigten Werte sind fehlerhaft dargestellt.

- Spannungsabfall im Bordnetz hat zur Gerätestörung geführt.
	- Spannungsversorgung kurzzeitig unterbrechen.

Die MULTIFUNCTION reagiert nicht auf Tastendruck.

- Gerät ist aufgrund interner oder externer Störungen blockiert.
	- Spannungsversorgung kurzzeitig unterbrechen.

<span id="page-29-0"></span>Die LOGIC-Instrumente lassen sich nicht mit der MULTIFUNCTION programmieren.

- Die Programmierdaten können nicht übermittelt werden. Das entsprechende LOGIC-Instrument wird gleichzeitig programmiert.
	- Programmierung entweder durch MULTIFUNCTION oder durch LOGIC-Instrument vornehmen.

#### Technische Daten:

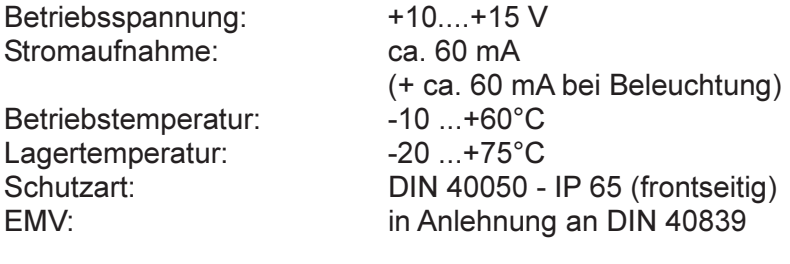

Abmessungen (H x B x T): 125 x 187,5 x 23 mm

<span id="page-30-0"></span>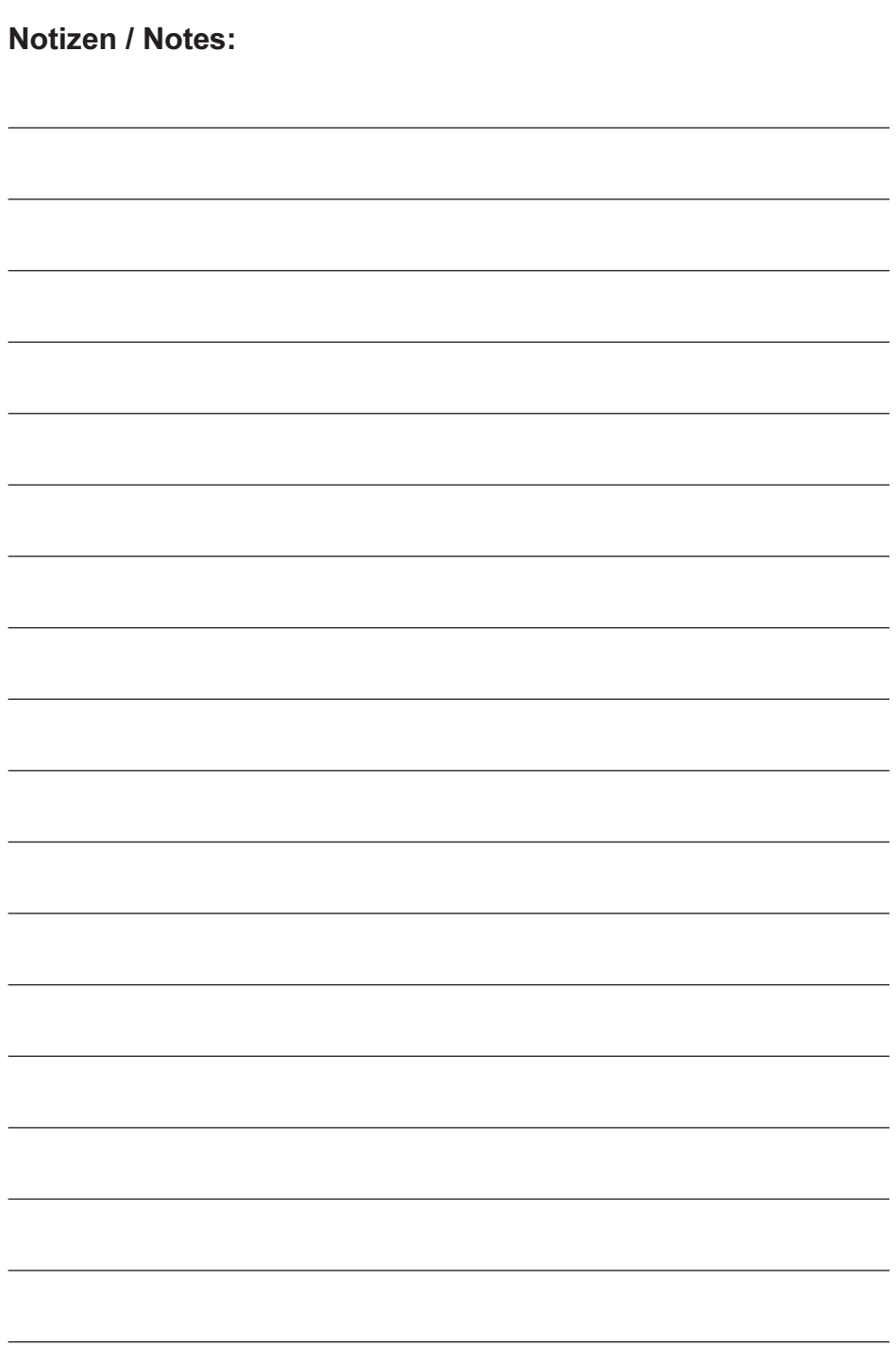

## <span id="page-32-0"></span>[Installation and Operating Instructions](#page-33-0) Page 31 - 60

<span id="page-33-0"></span>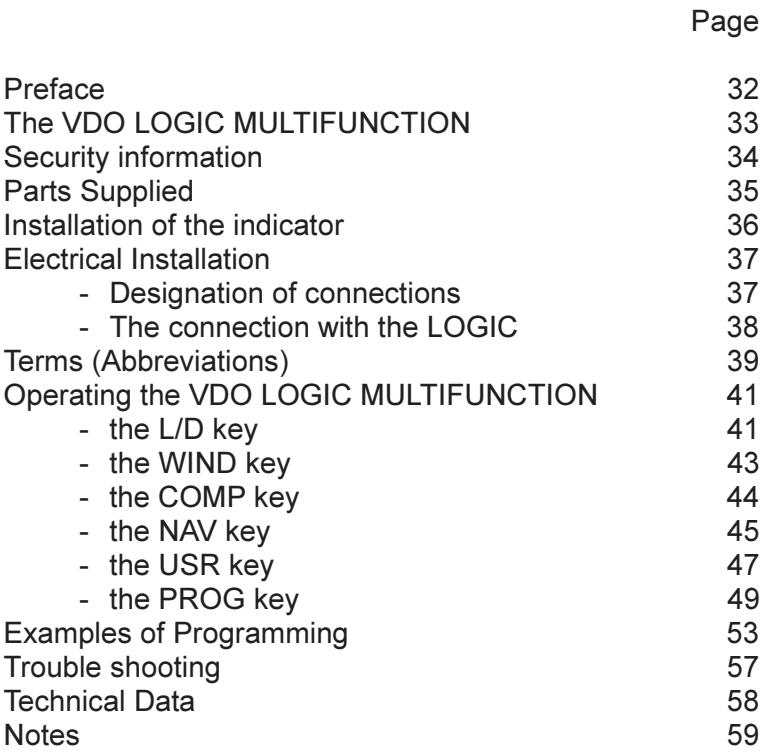

<span id="page-34-0"></span>Dokument gehört immer an Bord!

Manual should always be kept on board!

#### **PREFACE**

By purchasing part of the VDO LOGIC System you made the decision towards a product of good quality and high standard.

We would like to thank you for that choice and are convinced that this system will offer you good assistance and security on the ocean.

VDO Kienzle Vertrieb und Service GmbH

© Copyright by VDO Kienzle 1994 All right reserved

#### <span id="page-35-0"></span>The VDO LOGIC MULTI FUNCTION

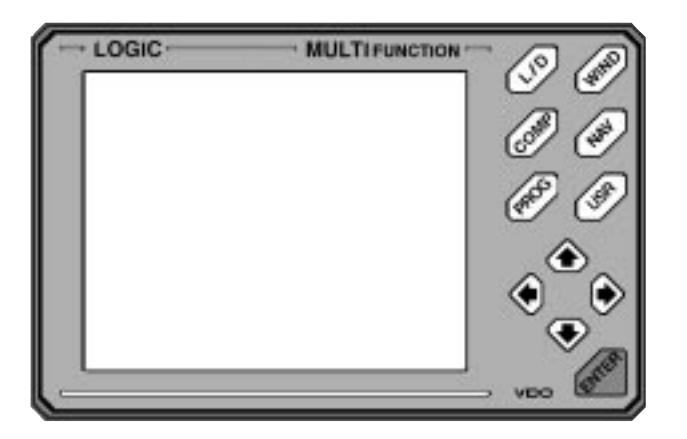

In the LOGIC instrument system the LOGIC Multifunction serves as independent indicator which can show all relevant data as well as it can program the most important navigational functions of the LOGIC main appliances.

The appliance is an alternative to the well known LOGIC auxiliary indicators and can be used as a more compact solution e.g. at the chart table or on the fly-bridge.

It can be connected to the LOGIC appliances LOG, DEPTH, LOG/ DEPTH, COMPASS, WIND, CLOSE HAULED and to the GPS navigator. Any other navigator equipped with a NMEA 0183 interface can be connected alternatively.

The displaying information can be selected through so-called "windows" via a separately adjoined key connected to every appliance.

This allows a quick access to any important information of the instrument system.

Additionally, the USR key you can customise the display with up to 4 data information reatouts.

The PROG key allows simple programming of the appliances connected to the LOGIC bus.

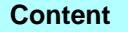

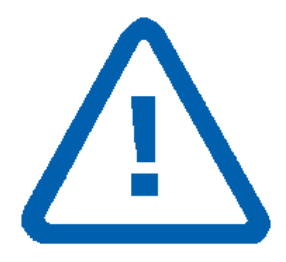

<span id="page-36-0"></span>Please follow all instructions given in this manual exactly. Consider especially all text parts, marked with this symbol.

These are instructions which are particularly important for the operation of the plant and for its security.

While working at the electrical plant, the battery must always be disconnected!

Always disconnect the minus pole first, then the plus pole. Consider correct connection afterwards - first the plus pole and then the minus pole.

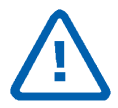

In addition to the interpretation of the displayed values, please use also always your nautical experience!

#### <span id="page-37-0"></span>Parts Supplied

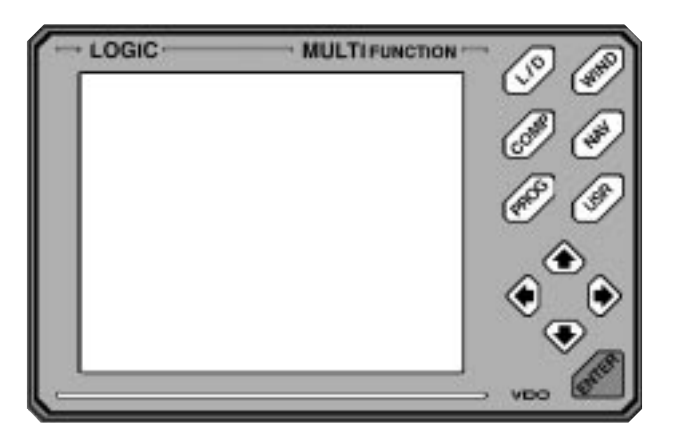

The VDO LOGIC MULTIFUNCTION consists of:

- Indicator
- Covering cap
- Part kit including mounting pieces  $(2 x)$
- rubber mat
- drilling template
- installation and operating instructions
- warranty certificate

For example X10.719/002/001 (6-lines) or X10.719/002/002 (12-lines) can be used as connection and junction cable. This cable can be purchased per meter. Also any other usual cable with a cross section from  $0.25$  mm<sup>2</sup> can be used.

#### <span id="page-38-0"></span>The Installation of the Indicator

Ensure that your Logic Multifunction is mounted on a level surface.

#### The drilling template

Remove the protection foil of the delivered drilling template. Then stick on the drilling template and drill the fixed holes.

Remove the drilling template and clean up the underneath.

Lay the rubber mat to the rear panel of the indicator. Fix the indicator.

Pay attention to the fact that the fixing nuts are only handtight!

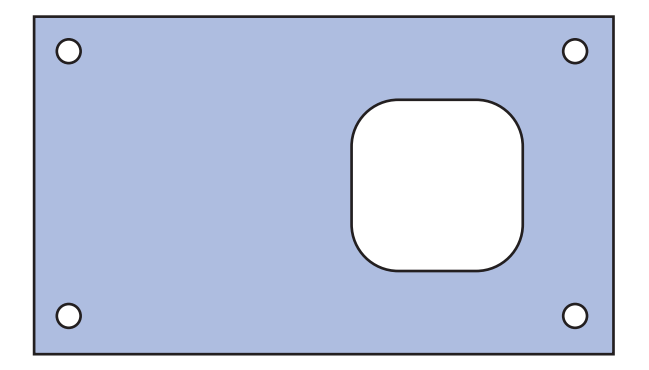

#### <span id="page-39-0"></span>The electrical Installation Designation of connections:

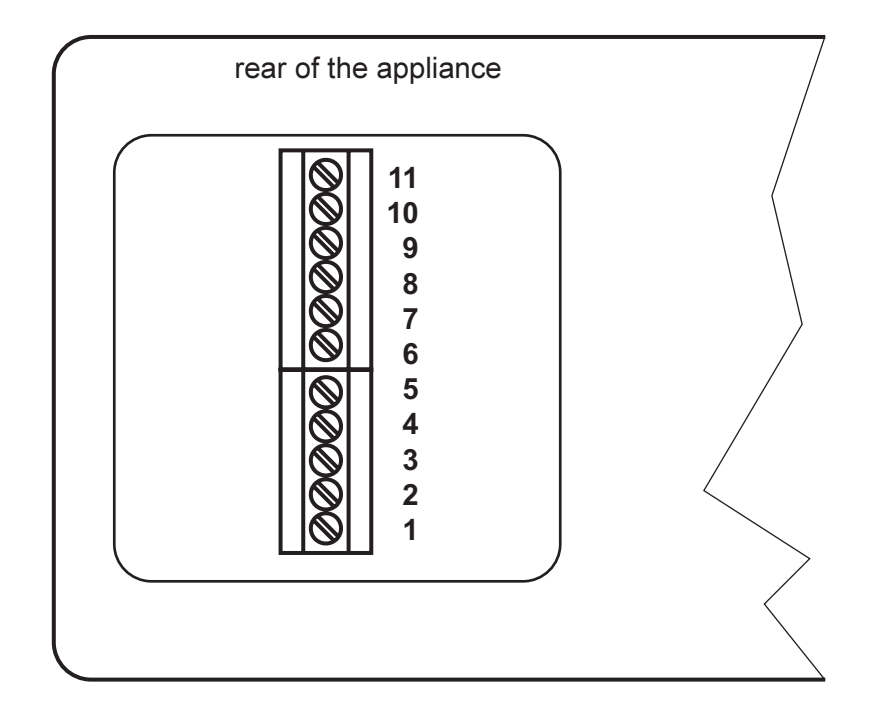

Terminal 8<br>Terminal 7 Terminal 1 GND

Terminal 11 + 12V lighting<br>Terminal 10 GND lighting Terminal 10 GND lighting<br>Terminal 9 NMFA B in NMEA B in<br>NMEA A in Terminal 7 do not connect<br>Terminal 6 do not connect Terminal 6 do not connect<br>Terminal 5 LOGIC Bus 1 LOGIC Bus 1 Terminal 4 LOGIC Bus 2<br>Terminal 3 do not connect do not connect  $Terminal$  2  $+12V$  tension supply

#### <span id="page-40-0"></span>The Connection with LOGIC

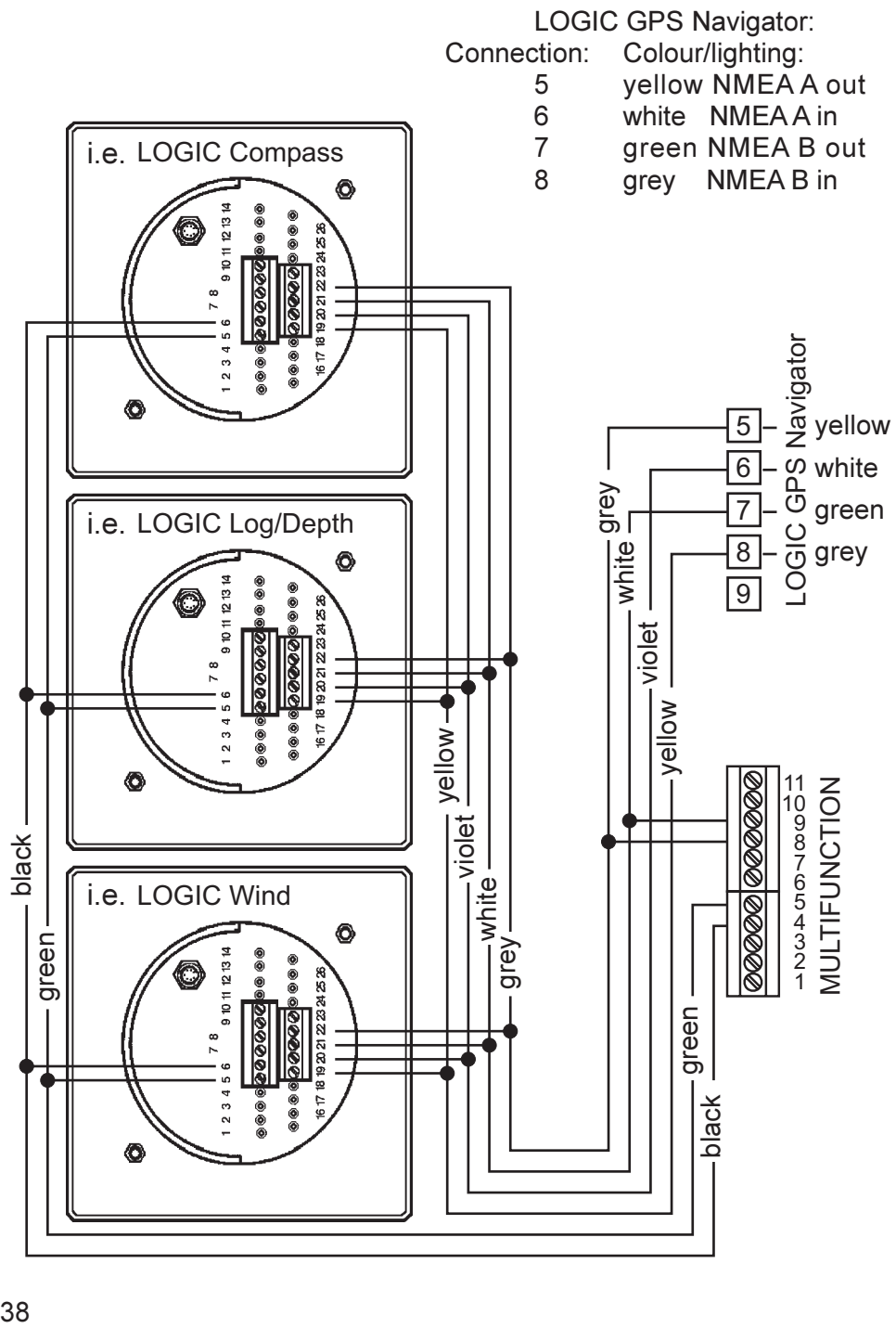

### <span id="page-41-0"></span>Terms (Abbreviations)

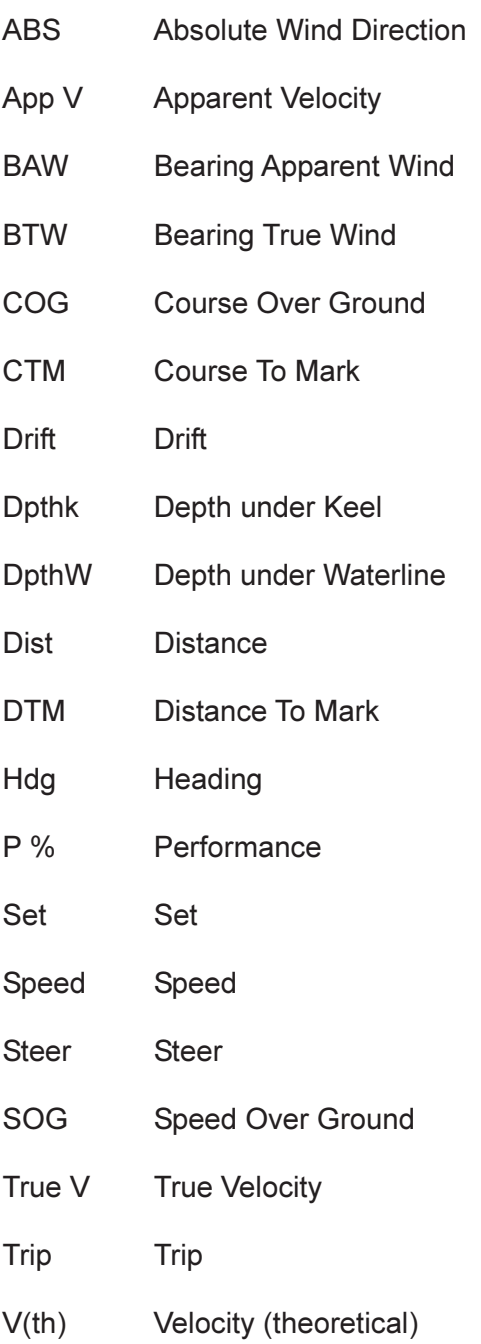

- VMG Velocity Made Good
- WCV Waypoint Closure Velocity
- XTE Cross Track Error

#### <span id="page-43-0"></span>Operating the LOGIC MULTIFUNCTION

With each key (L/D, WIND, COMP, NAV, USR) more than one window can be called up.

In order to get from one window to the other, the respective key is pushed once more.

The last window selected is filed and by returning to the menu it is displayed first.

The units are automatically taken over by the main appliance.

Data, which is not available or invalid, respectively data which have gone accross the value range are shown as strokes.

For further instructions, please look into the respective operating instructions of your LOGIC instruments.

#### The L/D Key

Via this key data of the LOGIC LOG and the LOGIC DEPTH can be called up.

For displaying the data 5 windows are available.

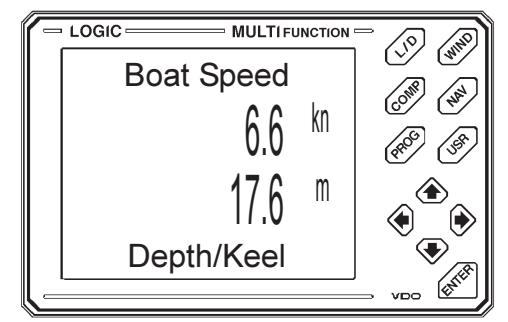

1. Window Indication:

Ship's speed

Water depth beneath keel

#### 2. Window

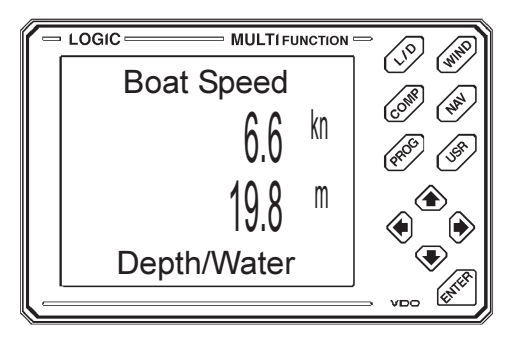

Ship's speed

Water depth beneath the surface

#### 3. Window Indication:

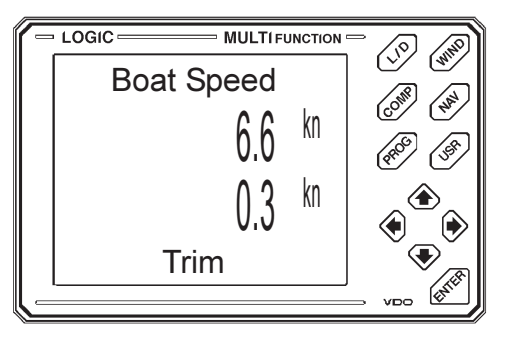

Ship's speed

Relative speed

#### 4. Window

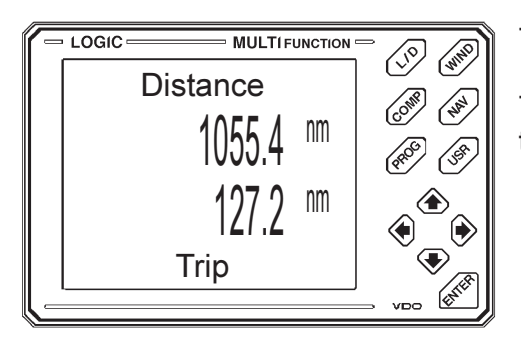

Total distance through water

Trip (short distance through water)

### 5. Window

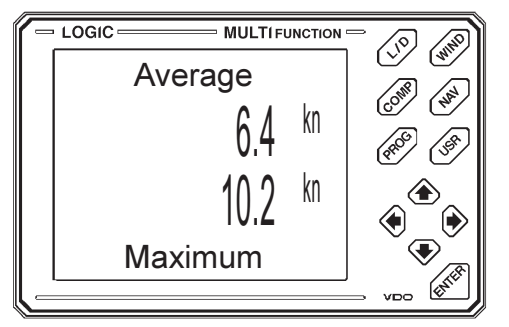

Average speed

Maximum speed

### <span id="page-45-0"></span>The WIND Key

With this key all data of the LOGIC WIND and the CLOSE HAULED can be called up.

The values are divided into 4 windows.

#### 1. Window Indication:

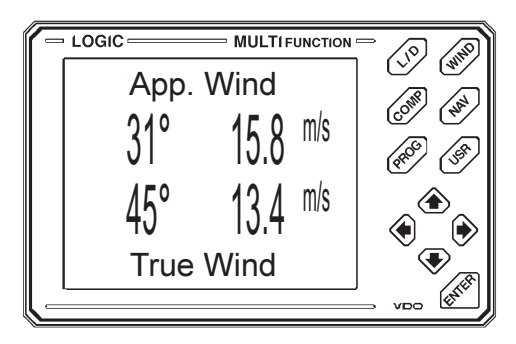

bearing apparent wind and -wind speed

bearing true wind and -wind speed

#### 2. Window

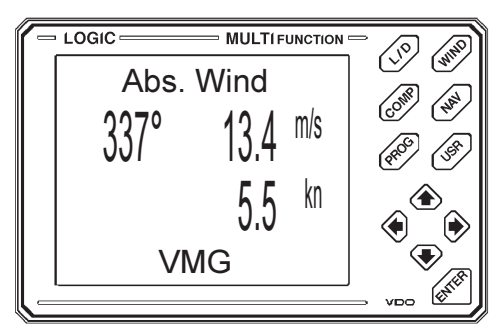

absolute wind and - wind speed

Ship's speed, against, resp. with wind (velocity made good)

#### 3. Window

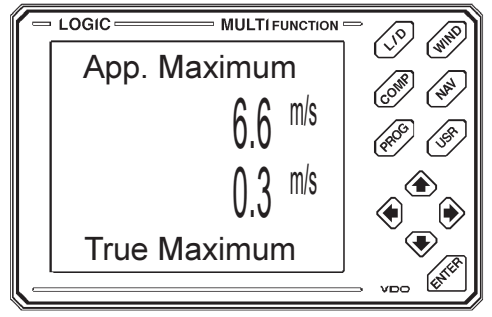

**Content**

apparent maximum wind speed

true maximum windspeed

<span id="page-46-0"></span>4. Window Indication:  $=$  LOGIC  $=$ 

theo. Speed

**Performance** 

7.2 km/h

**MULTIFUNCTION** 

94 %

theoretical ship's speed

**Performance** 

This indication of these two values presupposes that the LOGIC CLOSE HAULED is installed in the system.

**CANAD** ∕⊗ Contra

### The COMP Key

With this key the data of the LOGIC COMPASS is called up. The data is divided into 2 windows.

1. Window Indication: **LOGIC**  $\overline{\mathcal{O}}$ **MULTIFUNCTION CANNO** true course **Heading** steered desired course 358° 350° **Steer** VDC 2. Window  $=$  LOGIC $=$ **MULTIFUNCTION CAMPO** Average course ∕ ⊗ Average Average distance 347°

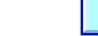

 $nm$ 

(Dead Reck.)

#### <span id="page-47-0"></span>The NAV Key

Via this key the data of the LOGIC GPS navigator or of another navigator with NMEA 0183 interface can be displayed. 4 windows are available.

1. Window Indication:

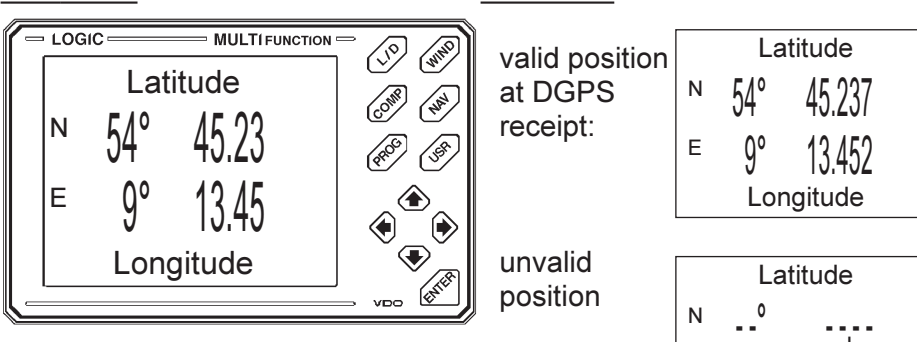

2. Window

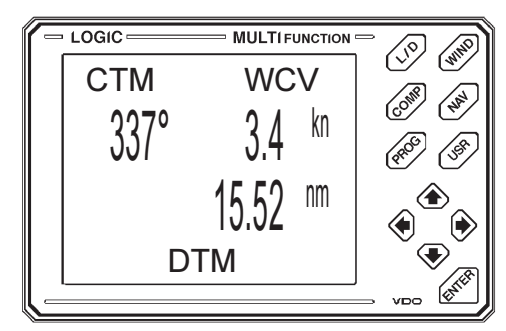

Course to mark Waypoint Closure Velocity

<sup>E</sup> - -° - -.- - Longitude

Distance to mark

3. Window

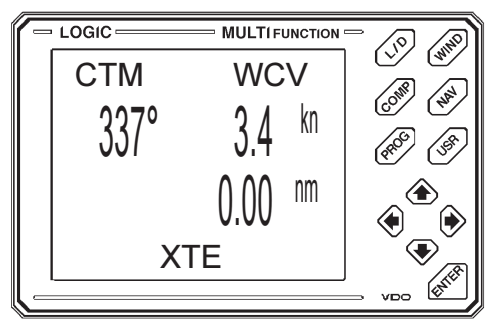

Course to mark Waypoint Closure Velocity

Cross Track Error

4. Window

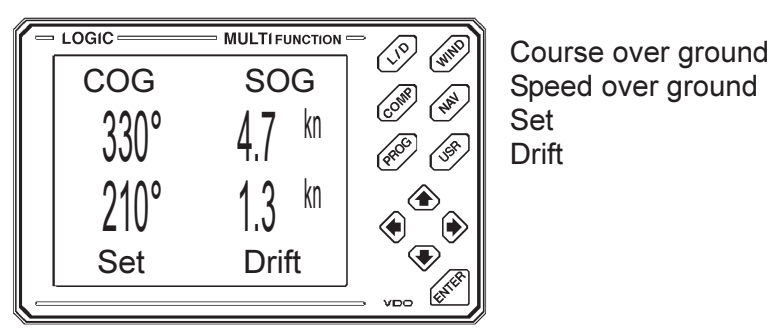

The data of the LOGIC GPS, or another navigator are taken from the following NMEA 0183 sets:

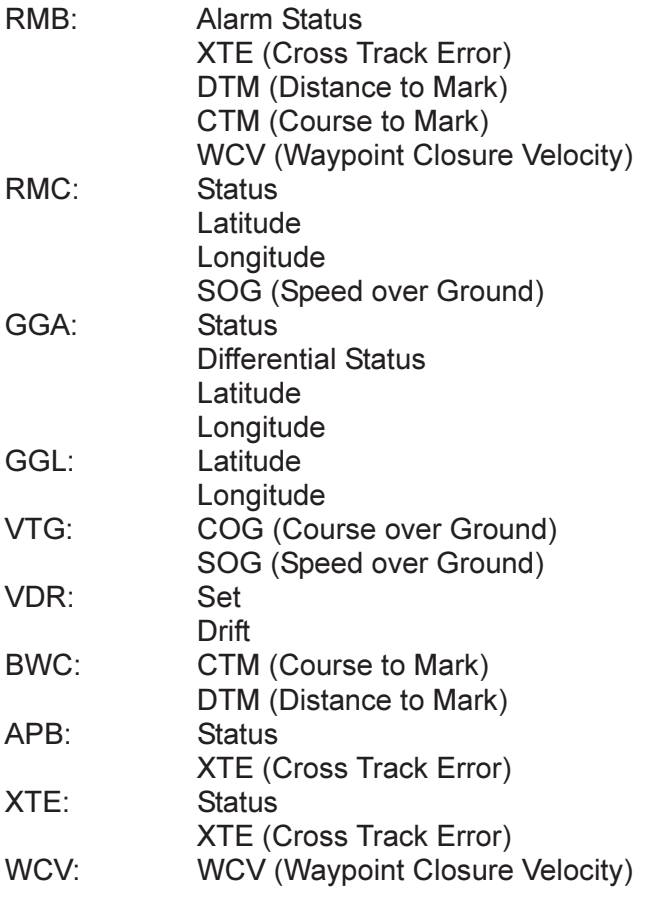

46

#### <span id="page-49-0"></span>The USR Key

With this key the windows can be opened which have been defined by the user himself.

For the designation of the data 3 windows are available.

#### Selection of the displaying values:

Chose the window to be changed with the USR key.

Cursor is activated with ENTER key.

Cursor can be positioned with left and right arrow key at the spot where another value shall be displayed.

The value is chosen with the up and down arrow key.

After the selection of the new value this adjustment is stored by pushing the ENTER key. Then the cursor becomes activated again.

On the front (left) positions of the two-lines display only angle values can be shown.

The rear (right) positions serve for the designation of the speed and distance values.

In case at the spot of the cursor no indication is desired, select the stroke. Then the 2. value in the line is automatically displayed in the center. During the selection of the desired values it can not be exchanged to another window.

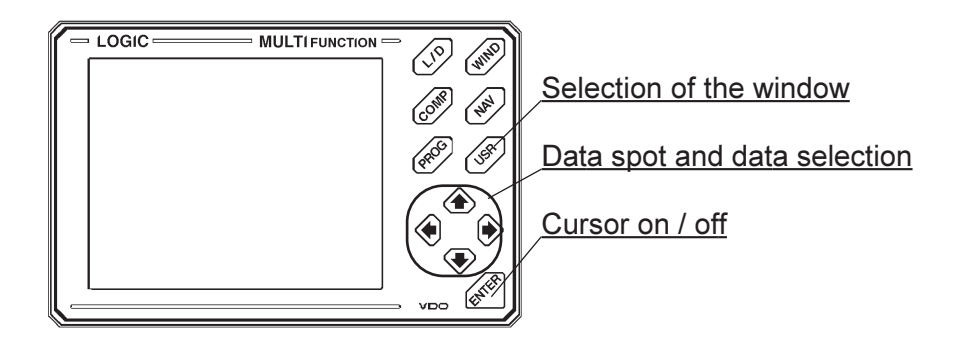

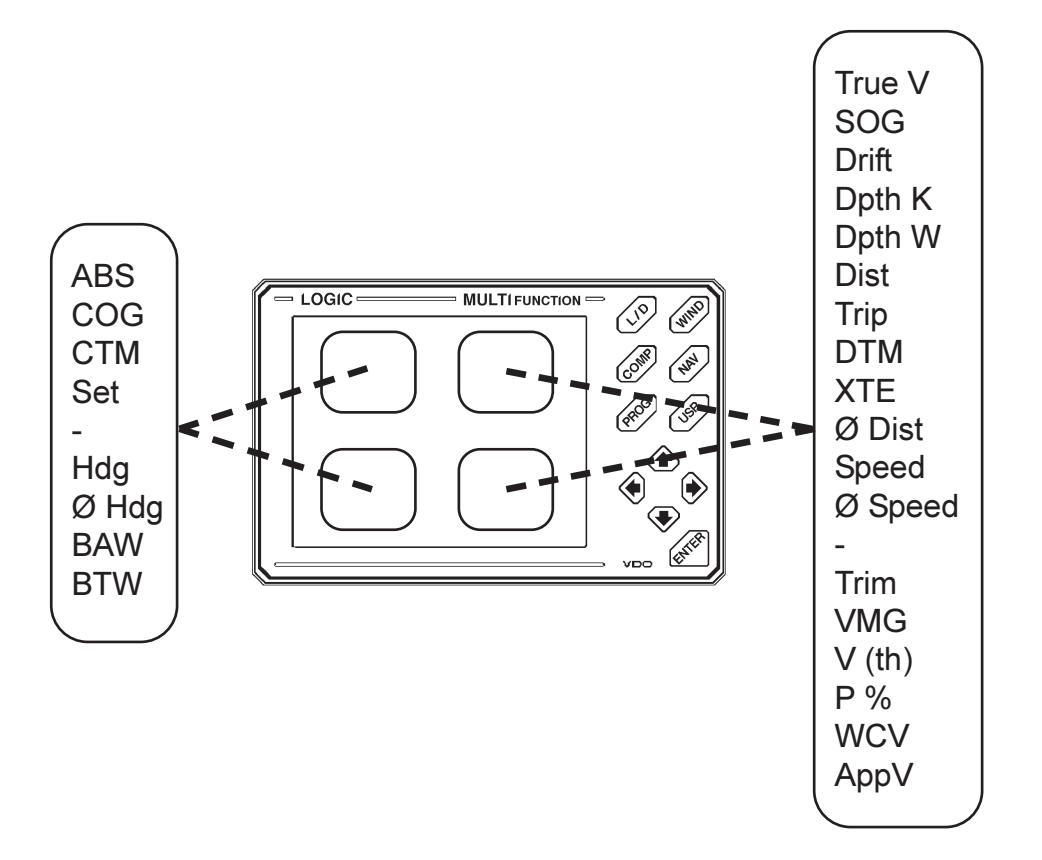

The following data can be selected and displayed:

#### <span id="page-51-0"></span>The PROG Key

With this key the menu structure for the programming of the LOGIC LOG/DEPTH, LOG, DEPTH, WIND, COMPASS, as well as the MULTI-FUNCTION itself is called up.

The programme's operations are structured as follows:

- LOG / DEPTH
- WIND
- COMPASS
- MULTIFUNCTION (Mfc)

The corresponding appliance is selected through repeated pushing of the PROG key and is confirmed through the ENTER key.

The number for the programming operations for the LOGIC LOG/ DEPTH is respectively less than for single appliance configurations (LOG and DEPTH).

For each connected appliance a submenue is available, which is also selected through the PROG key and confirmed through the ENTER key.

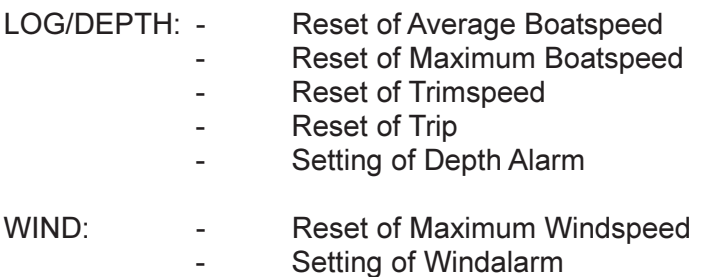

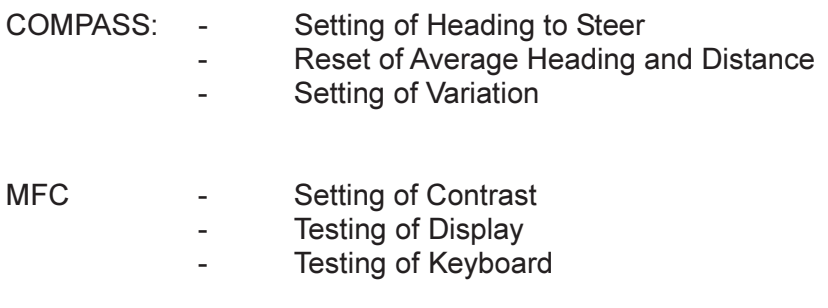

Adjustment of values and alarms is made by using the arrow keys. The left and right arrow key moves the cursor (the position which can be changed is blinking), the up and down arrow key changed the respective values and switches on or off the alarms.

At the end of each menu structure is an EXIT operation, which allows to quit the programming without changing values.

In case a program operation for the appliance is called up which is not connected to the LOGIC Bus, an error message is given: Function is not available!

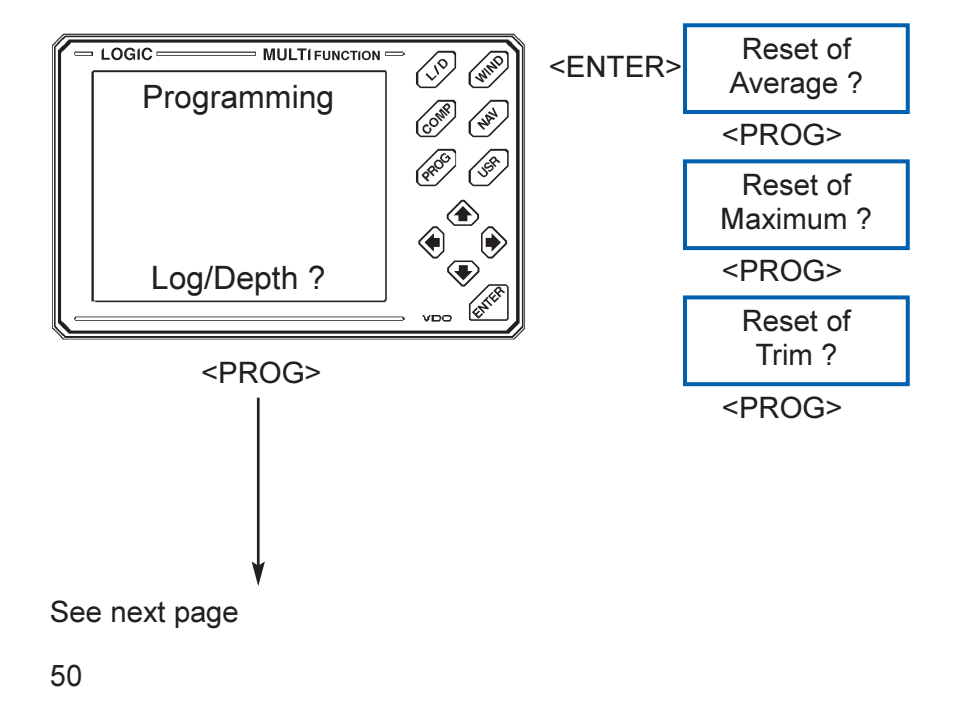

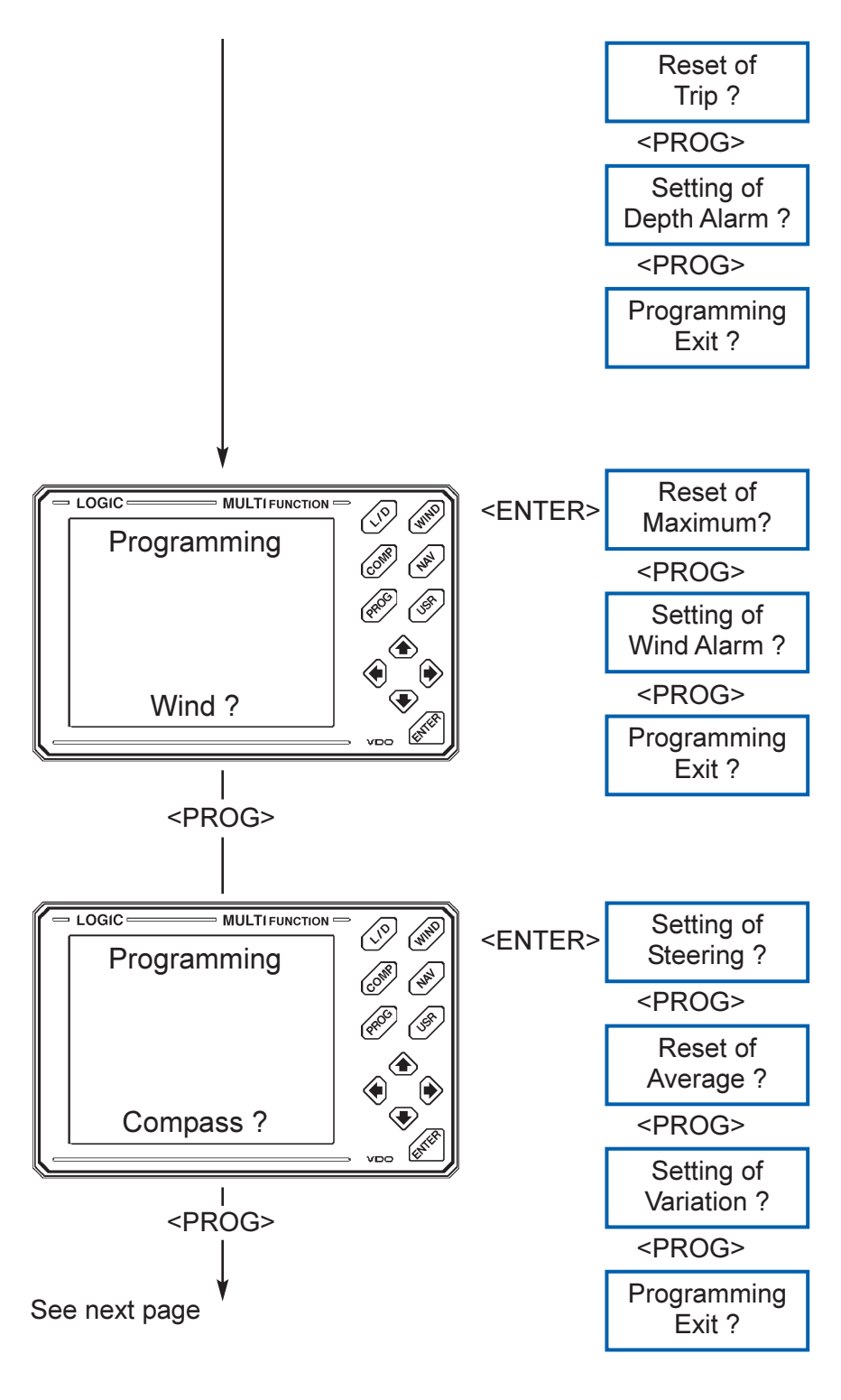

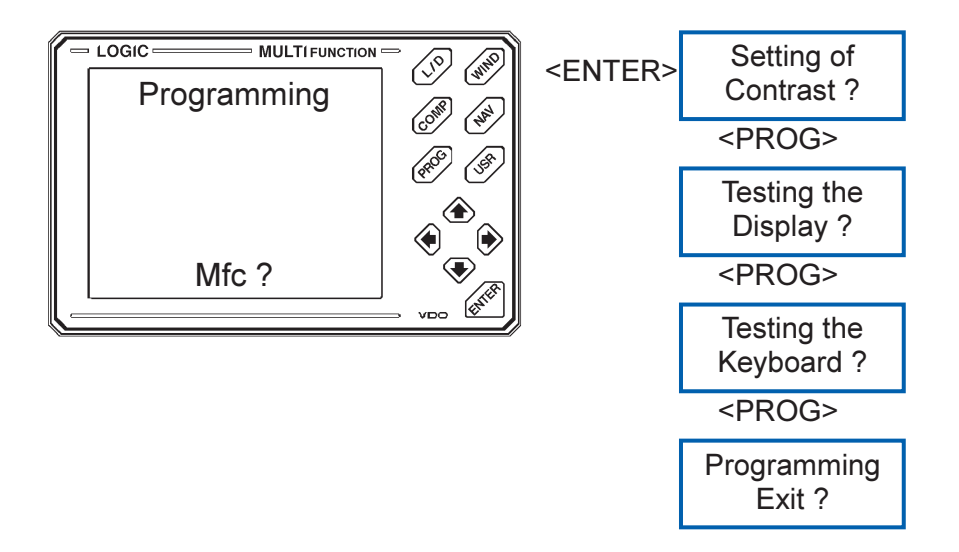

For the operation "Setting of Contrast" an example is given on page 26.

With the operation "Testing the Display" the indication can be checked on eventual errors (segments and DOT-Matrix). After activation of this operation various indication samples are displayed.

With the operation "Testing the Keyboard" the operation of the keys can be made through pushing each key.

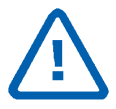

If programming of the MULTIFUNCTION at the respective main appliance and the auxiliary appliance are carried out at the same time, waiting times for the return to the usual indication mode can occur.

This may become critical in case the same information is being processed.

It can take some time until the value in the main appliance becomes actually changed. Until then still the old value can be indicated (e.g. the trip-km)

#### <span id="page-55-0"></span>Examples for Programming

Example 1:

Reset of trimspeed for Logic Log/Depth

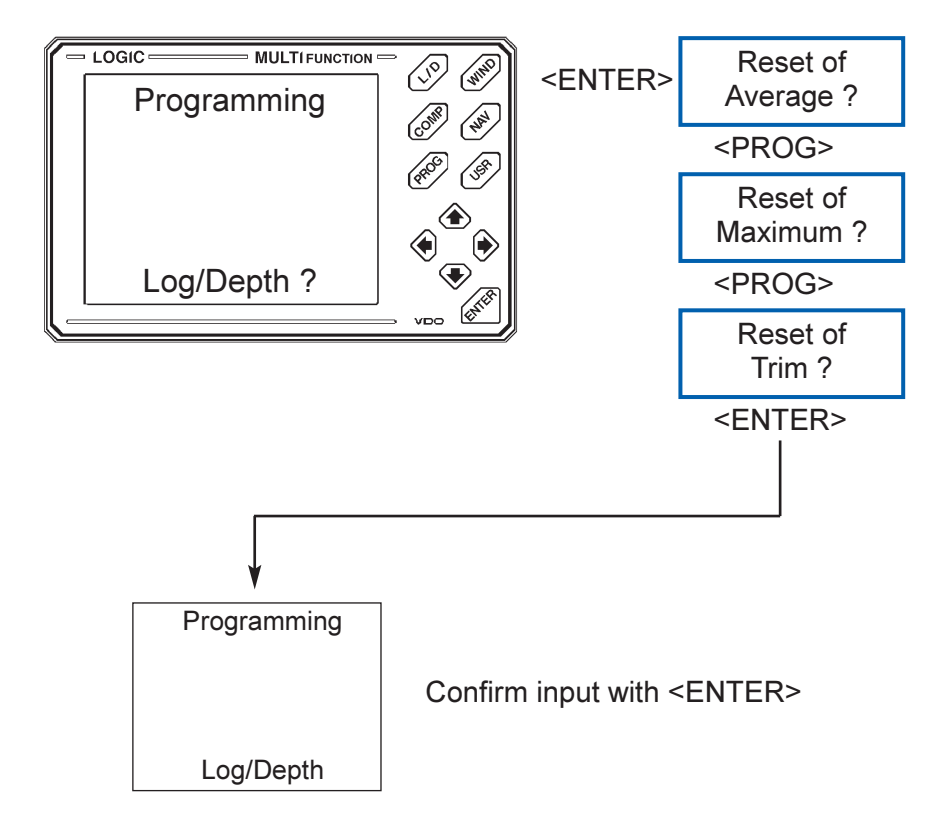

#### Example 2:

Programming of the wind alarm for LOGIC WIND:

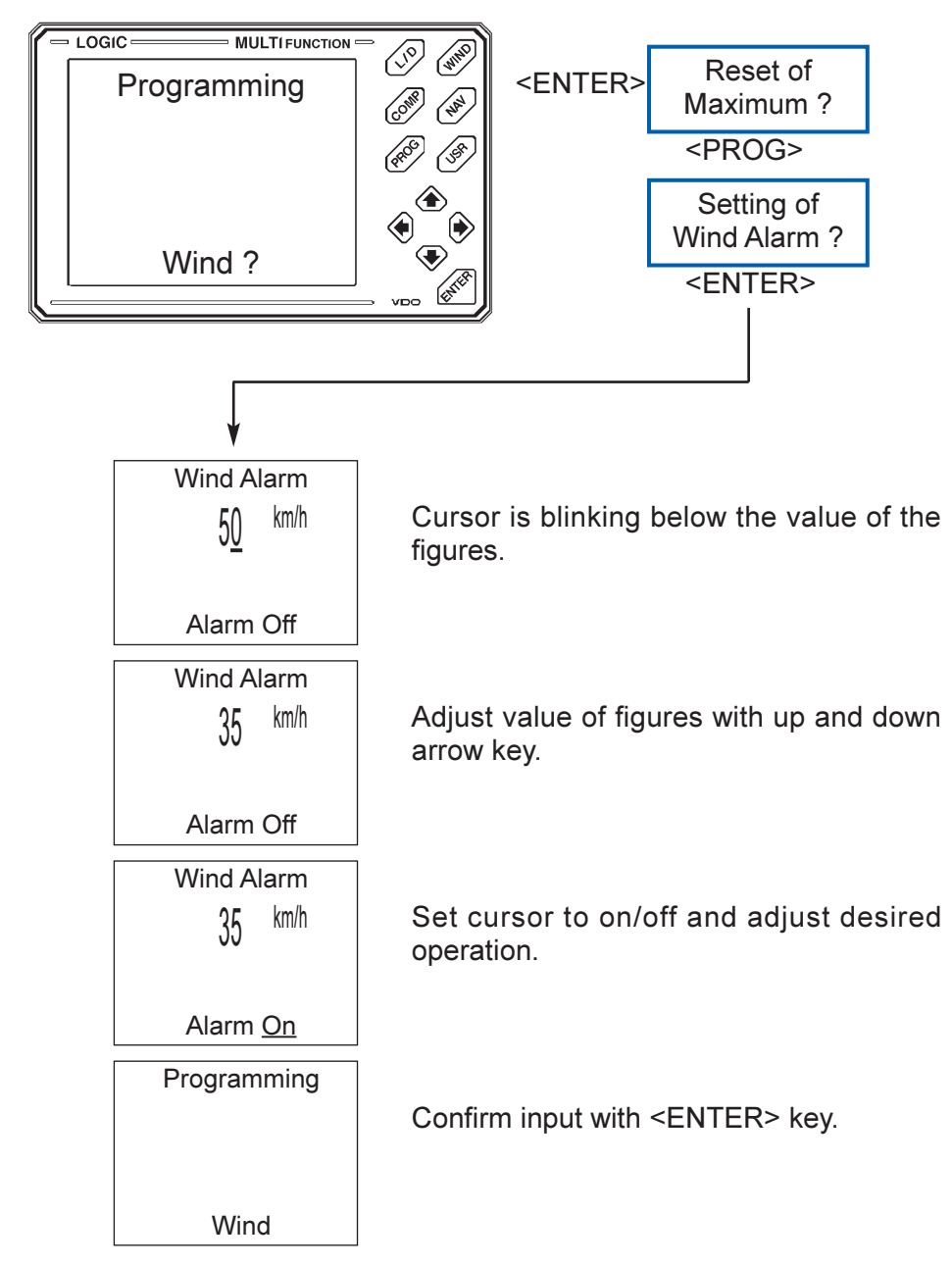

Example 3:

Programming the steering course for LOGIC COMPASS

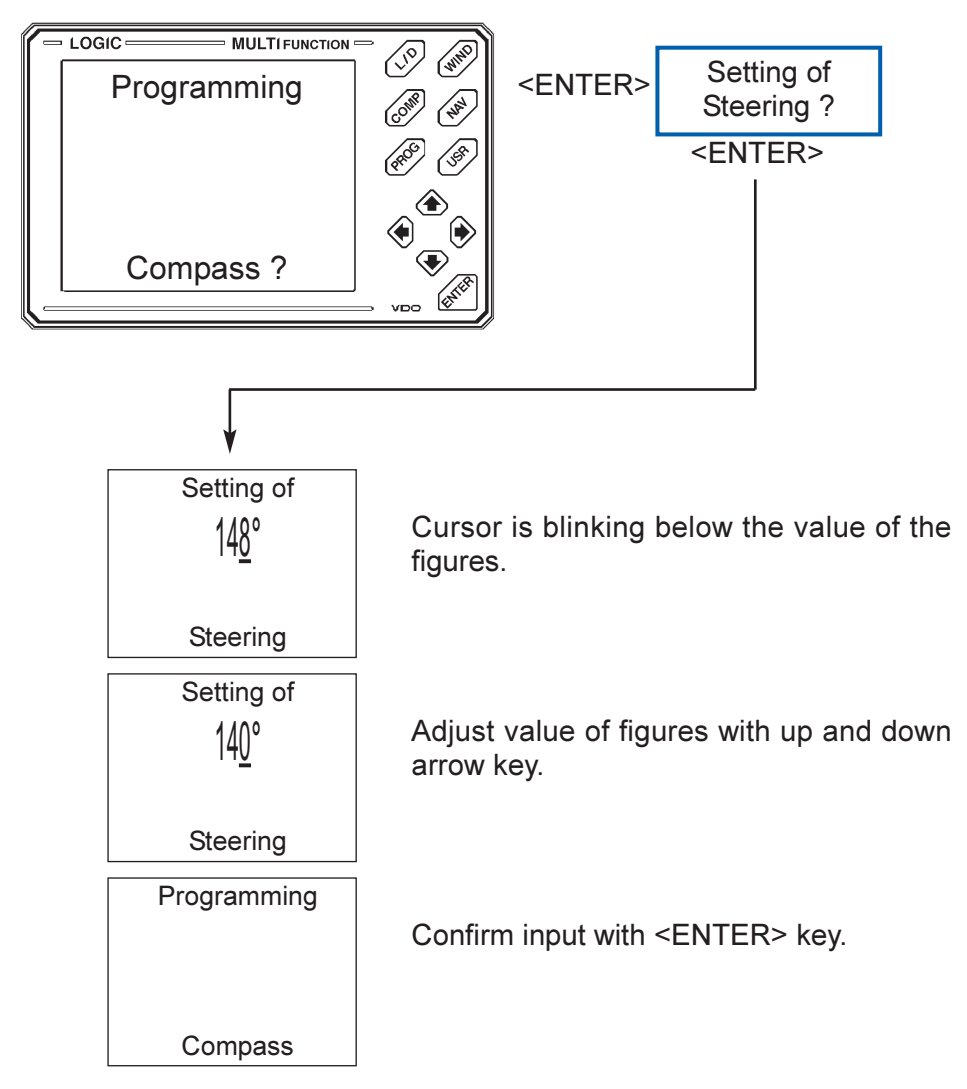

#### Example 4:

Adjustment of the contrast for LOGIC MULTIFUNCTION

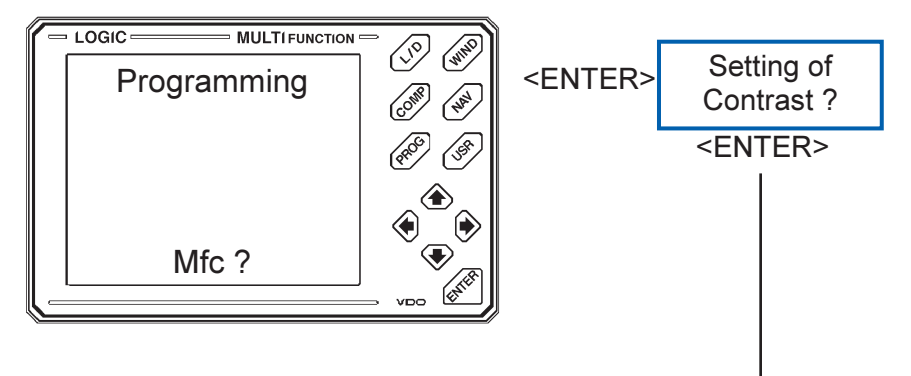

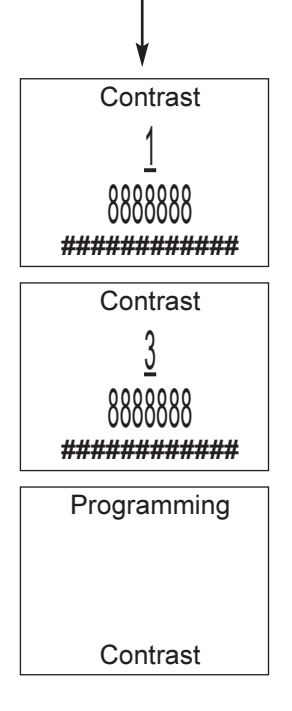

Cursor is blinking below the value of the figures.

Adjust the optimum value of contrast with arrow keys.

Confirm input with <ENTER> key.

#### <span id="page-59-0"></span>Trouble shooting

#### General Remarks:

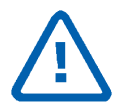

- 1. Never connect or disconnect any cables, when power is switched on.
- 2. Check all electrical connections carefully before installation of the appliances according to the installation plan.

Error

- possible error cause
	- recommended remedy

The display shows strikes for the selection of operations.

- No data of the LOGIC instruments can be received.
	- Adjust data output format NMEA 0183 at GPS navigator.
	- Check data line NMEA

Not all GPS data can be called up.

- The GPS navigator does not transmit all data records.
	- Adjust data record selection ALL at navigator.

The shown values are falsely displayed.

- Damaged display or contact error.
	- Make display test.

The shown values are falsely displayed.

- Disturbance in supply to the appliance.
	- Switch off, wait a few seconds, switch on.

The MULTIFUNCTION does not react on key pushing.

- Appliance is blocked due to internal or external disturbances.

The LOGIC instruments can no longer be programmed with the MULTI-**FUNCTION** 

- The programming data can not be transferred.

The corresponding LOGIC instrument is programmed at the same time.

- Make programming either through MULTIFUNCTION or through LOGIC instrument.

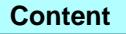

#### <span id="page-60-0"></span>Technical Data:

Supply voltage: +10....+15V<br>Current consumption: approx. 60 mA Current consumption: Operation temperature:  $-10...+60PC$ <br>Storage temperature:  $-20...+75PC$ 

Storage temperature:<br>Protection class:

(+ approx. 60 mA with lighting) Protection class: DIN 40050 - IP 65 (front side)<br>FMV: FMV: In regard to DIN 40839

Measurements  $(H \times L \times D)$ : 125 x 187,5 x 23 mm

<span id="page-61-0"></span>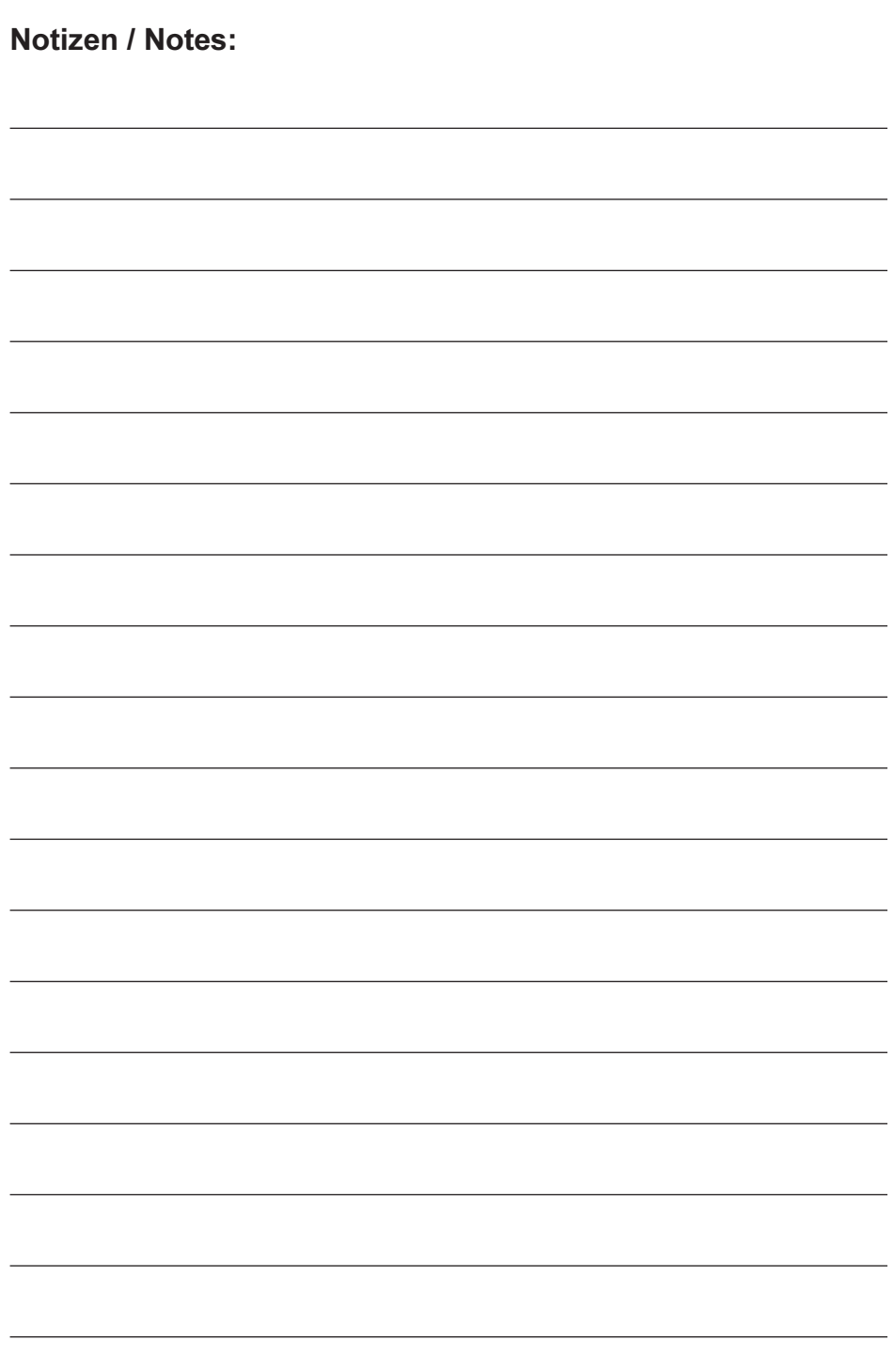

08 600 846 A Ausgabe/Edition 03/95

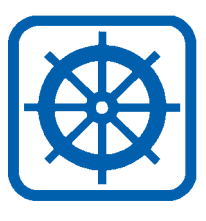

VDO Kienzle Vertrieb und Service GmbH Kruppstraße 105

D-60388 Frankfurt am Main

Tel.: (069) 40805-0<br>Fax: (069) 40805-17 (069) 40805-177